# DLA ANALITYKÓW DANYCH **WYDANIE III**

Opanuj możliwości SQL-a, aby wydobywać informacje z danych

Jun Shan | Matt Goldwasser | Upom Malik | Benjamin Johnston

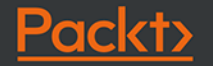

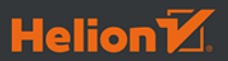

Tytuł oryginału: SQL for Data Analytics: Harness the power of SQL to extract insights from data, 3rd Edition

Tłumaczenie: Tomasz Walczak

ISBN: 978-83-289-0173-5

Copyright © Packt Publishing 2022. First published in the English language under the title 'SQL for Data Analytics - Third Edition – (9781801812870)'

Polish edition copyright © 2023 by Helion S.A.

All rights reserved. No part of this book may be reproduced or transmitted in any form or by any means, electronic or mechanical, including photocopying, recording or by any information storage retrieval system, without permission from the Publisher.

Wszelkie prawa zastrzeżone. Nieautoryzowane rozpowszechnianie całości lub fragmentu niniejszej publikacji w jakiejkolwiek postaci jest zabronione. Wykonywanie kopii metodą kserograficzną, fotograficzną, a także kopiowanie książki na nośniku filmowym, magnetycznym lub innym powoduje naruszenie praw autorskich niniejszej publikacji.

Wszystkie znaki występujące w tekście są zastrzeżonymi znakami firmowymi bądź towarowymi ich właścicieli.

Autor oraz wydawca dołożyli wszelkich starań, by zawarte w tej książce informacje były kompletne i rzetelne. Nie biorą jednak żadnej odpowiedzialności ani za ich wykorzystanie, ani za związane z tym ewentualne naruszenie praw patentowych lub autorskich. Autor oraz wydawca nie ponoszą również żadnej odpowiedzialności za ewentualne szkody wynikłe z wykorzystania informacji zawartych w książce.

Drogi Czytelniku! Jeżeli chcesz ocenić tę książkę, zajrzyj pod adres *https://helion.pl/user/opinie/sqlan3* Możesz tam wpisać swoje uwagi, spostrzeżenia, recenzję.

Helion S.A. ul. Kościuszki 1c, 44-100 Gliwice tel. 32 230 98 63 e-mail: *helion@helion.pl* WWW: *https://helion.pl* (księgarnia internetowa, katalog książek)

Printed in Poland.

- [Kup książkę](https://helion.pl/rf/sqlan3)
- Oceń książkę • Oceń książkę

• Lubie tol » Nasza społec • Lubię to! » Nasza społeczność

# Spis treści

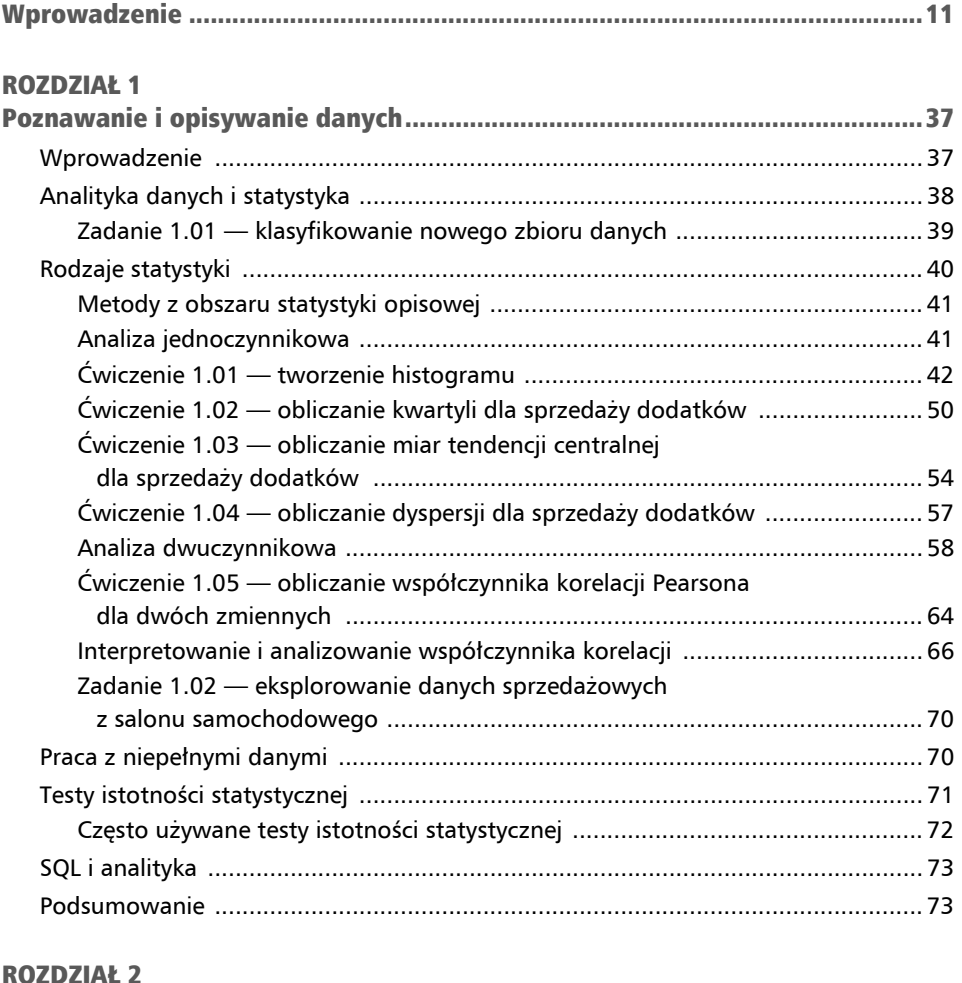

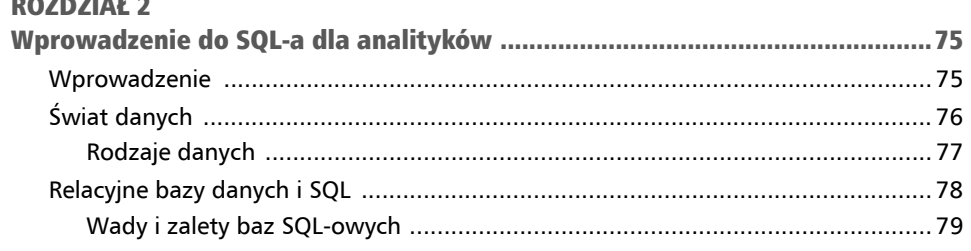

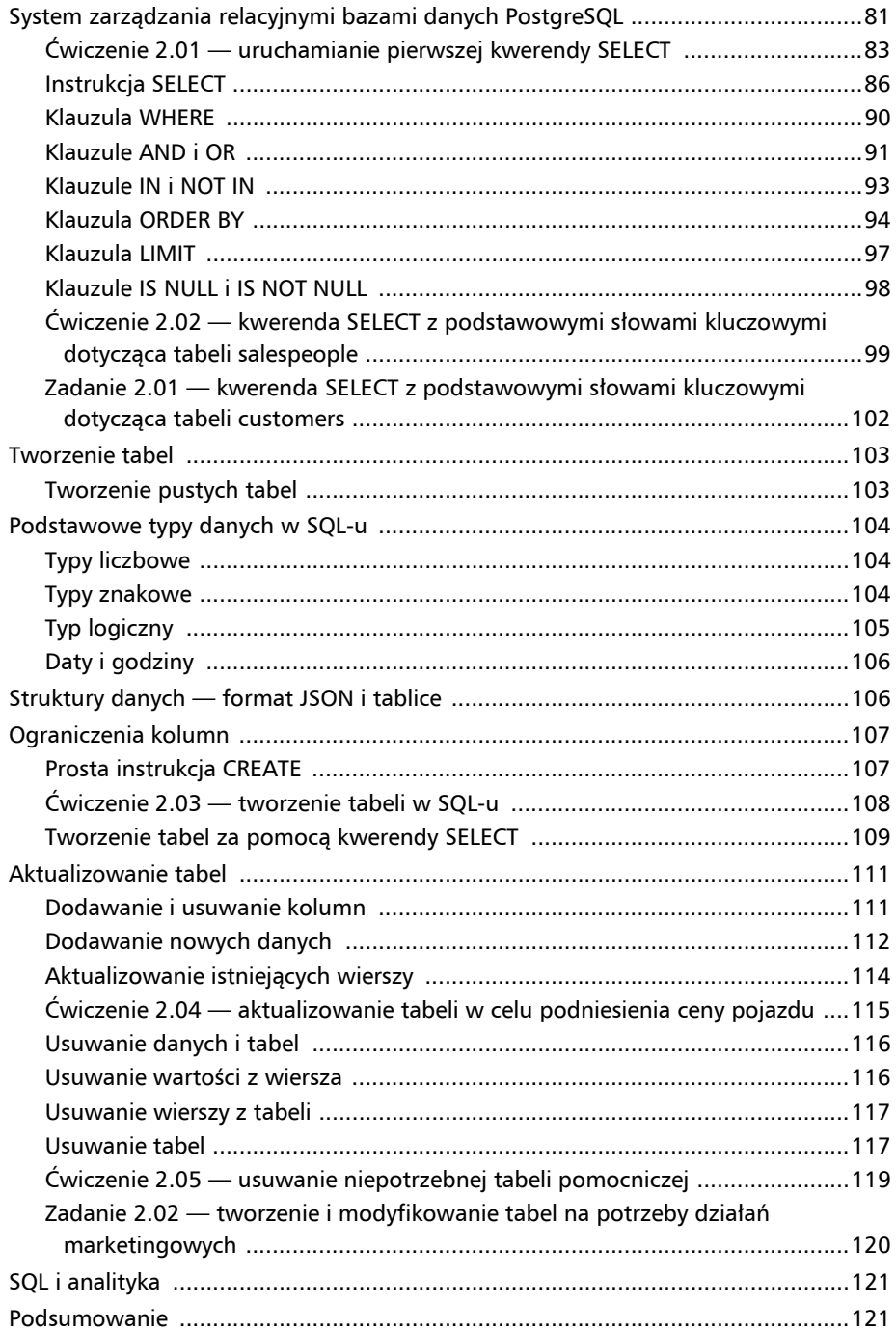

# ROZDZIAŁ 3

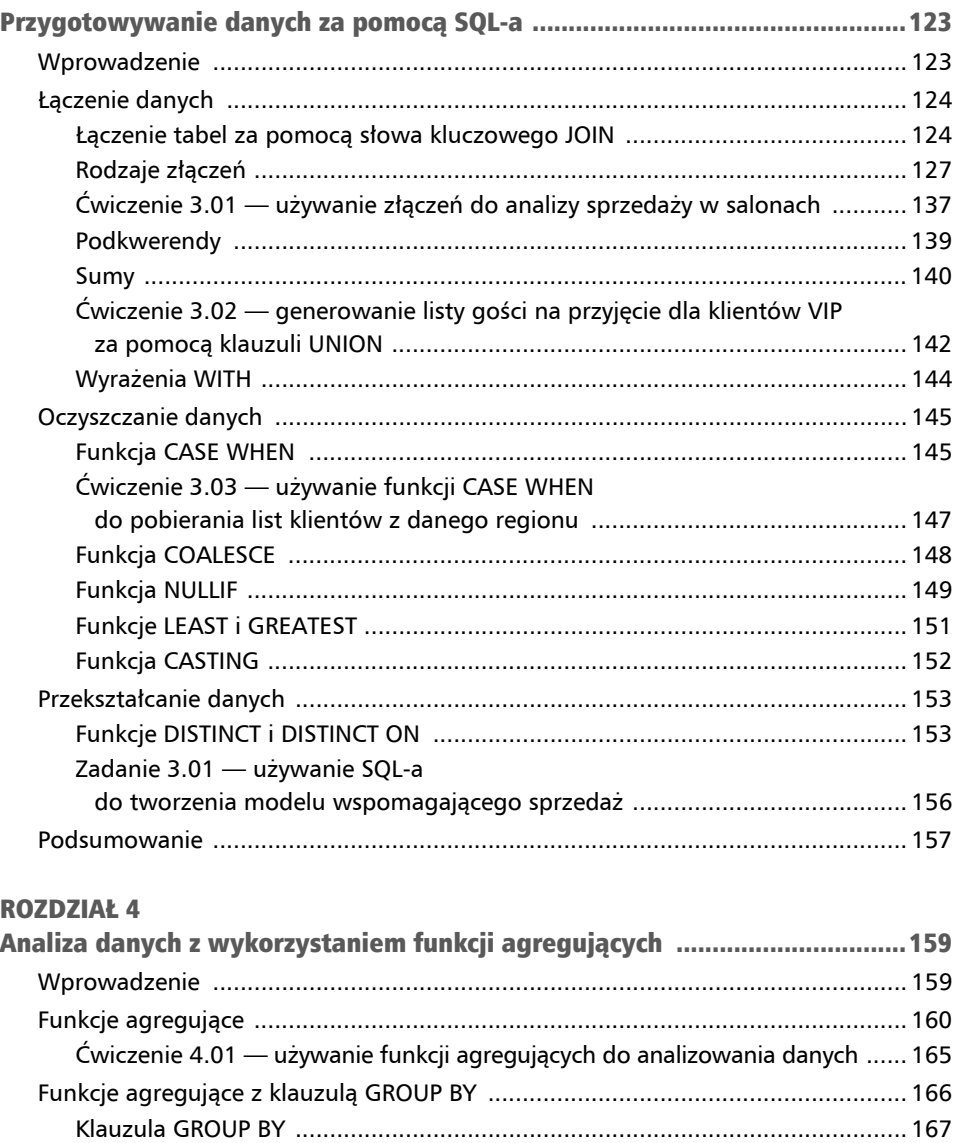

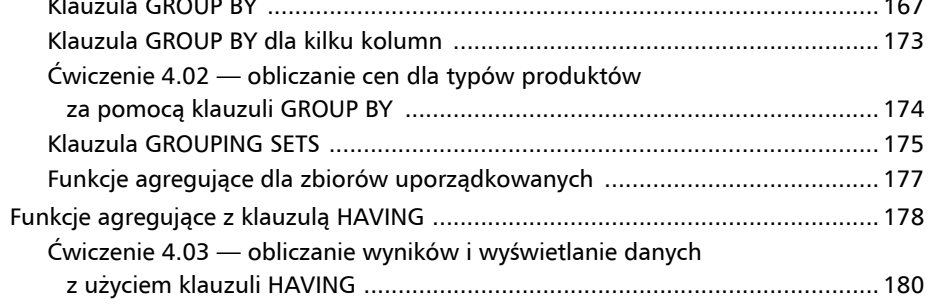

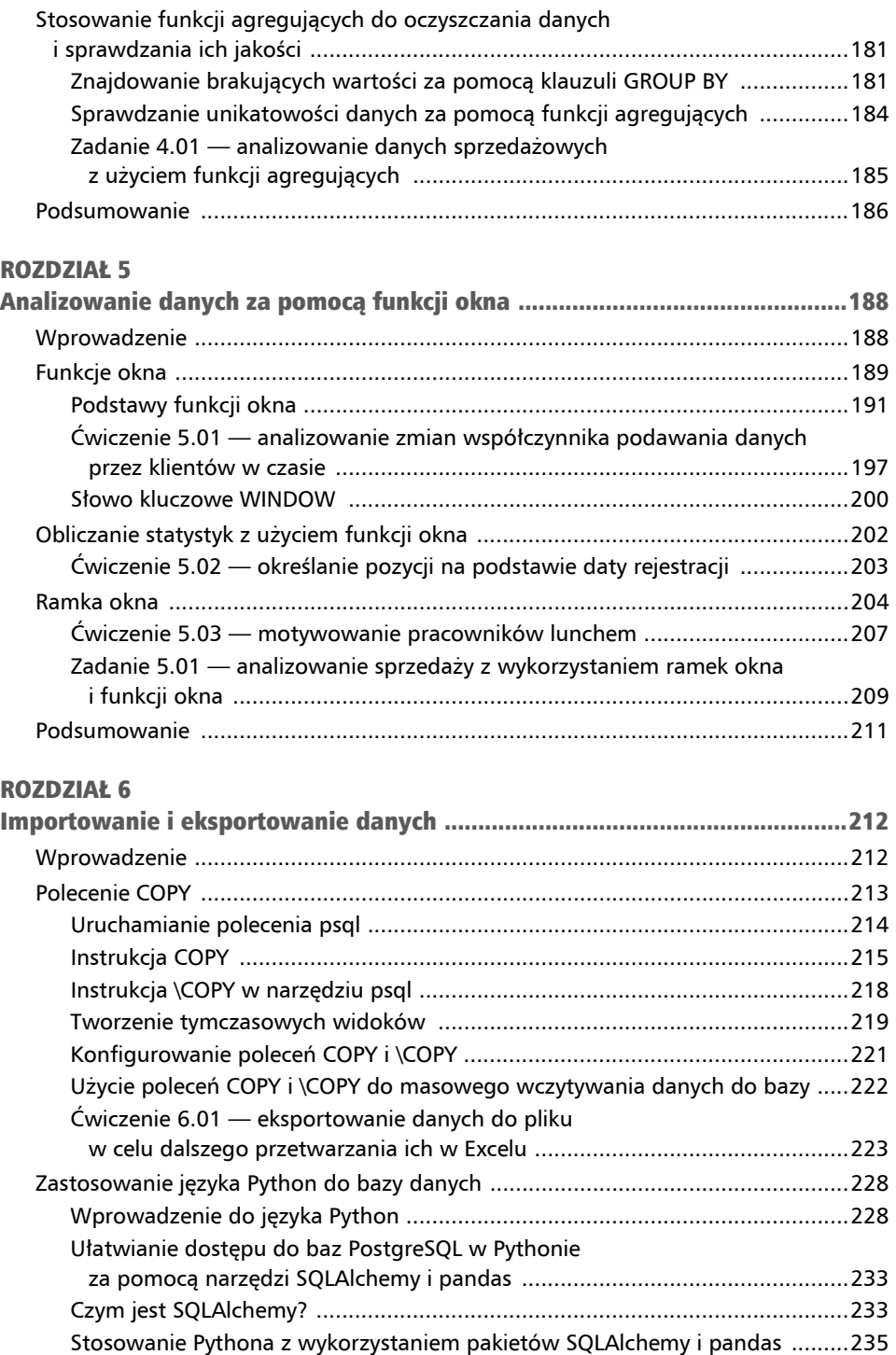

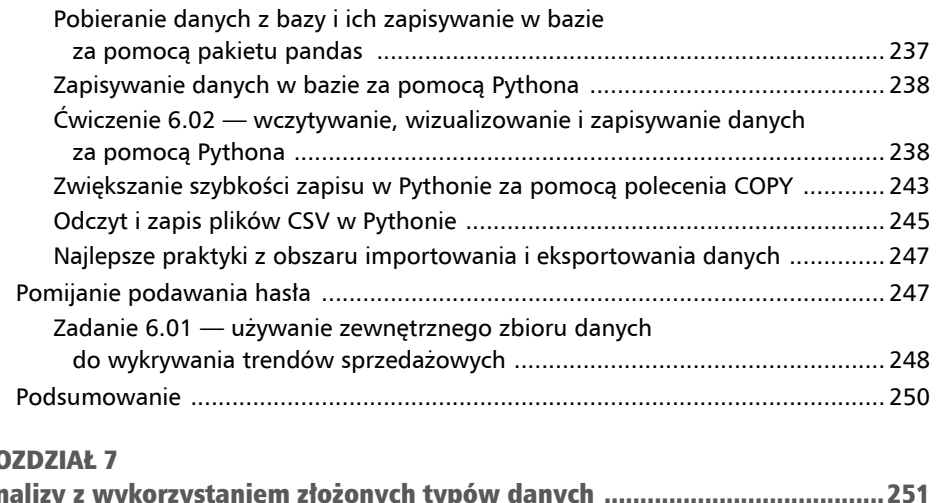

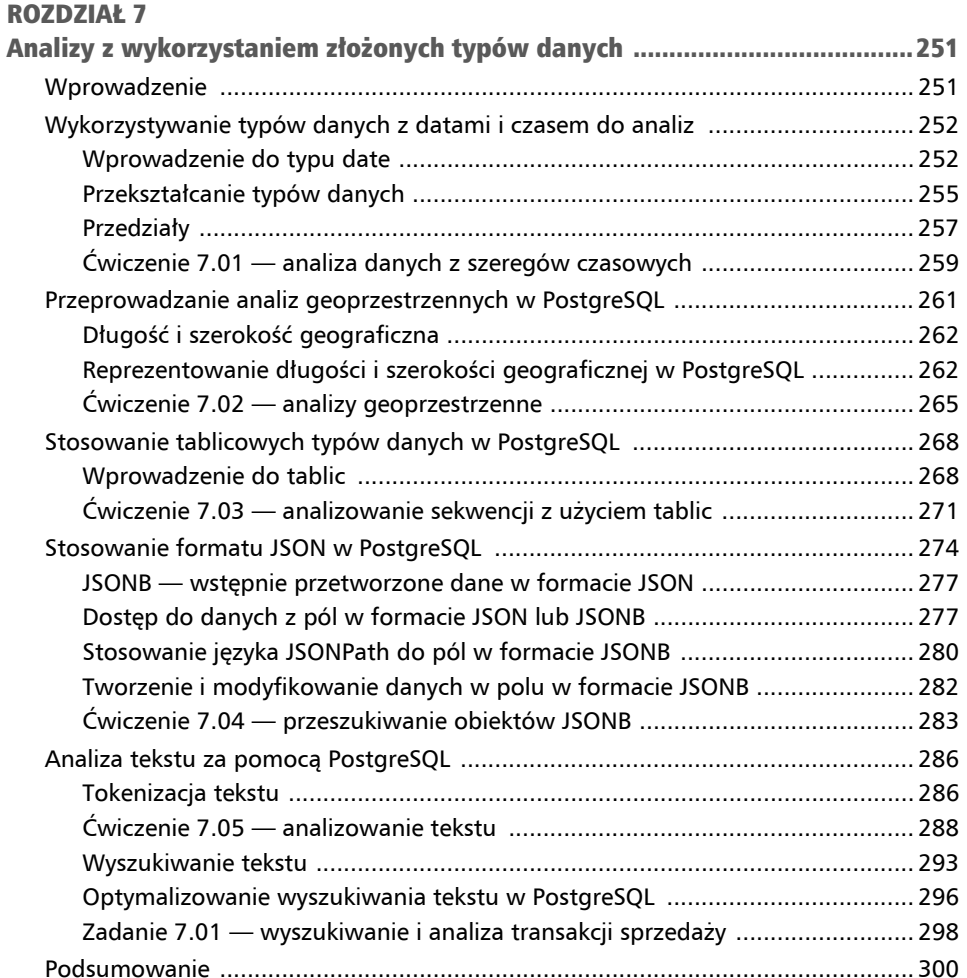

### ROZDZIAŁ 8

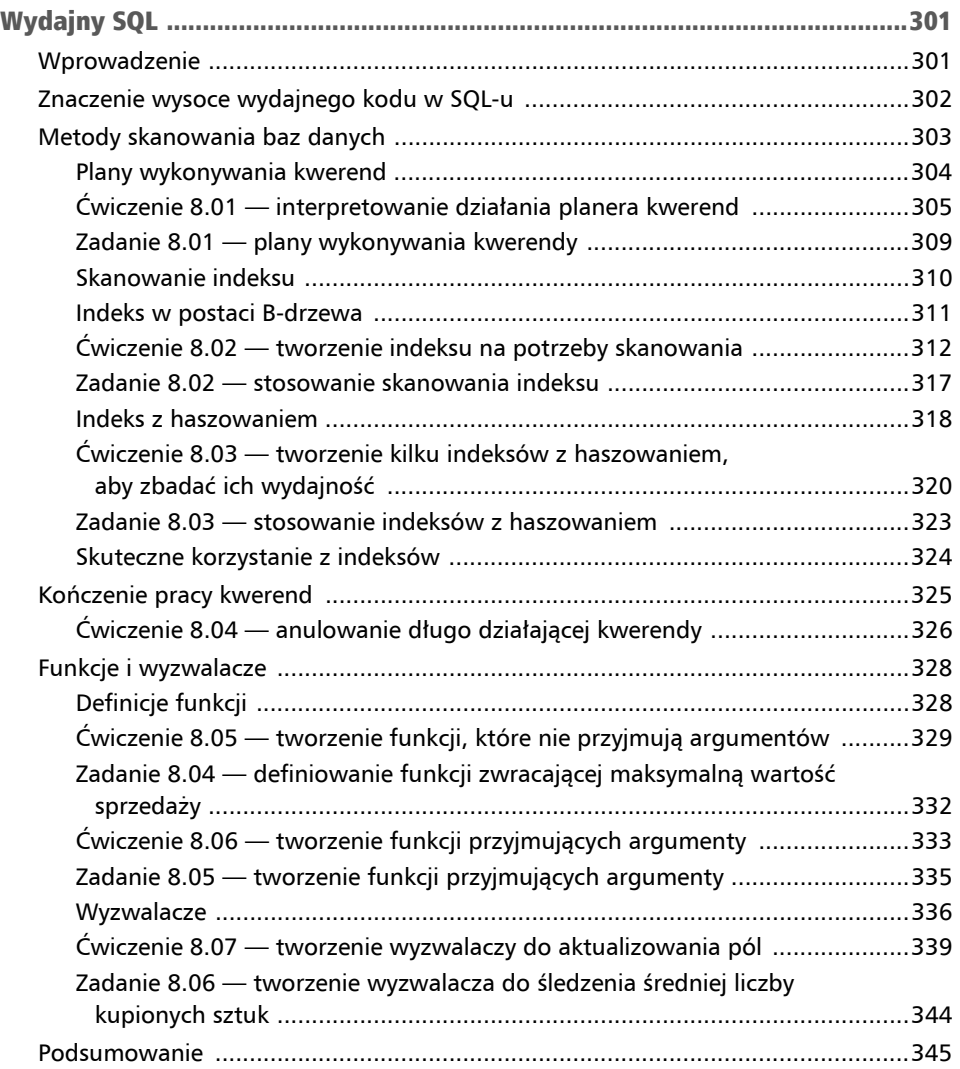

### ROZDZIAŁ 9

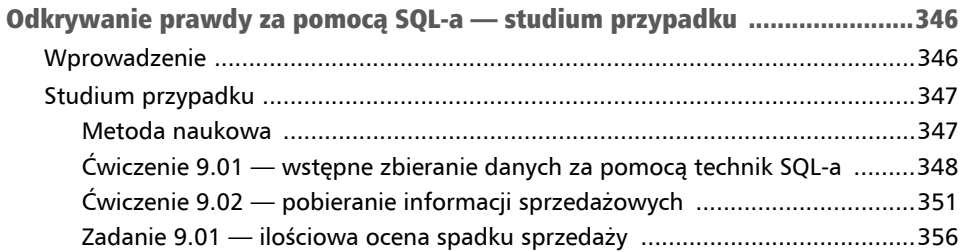

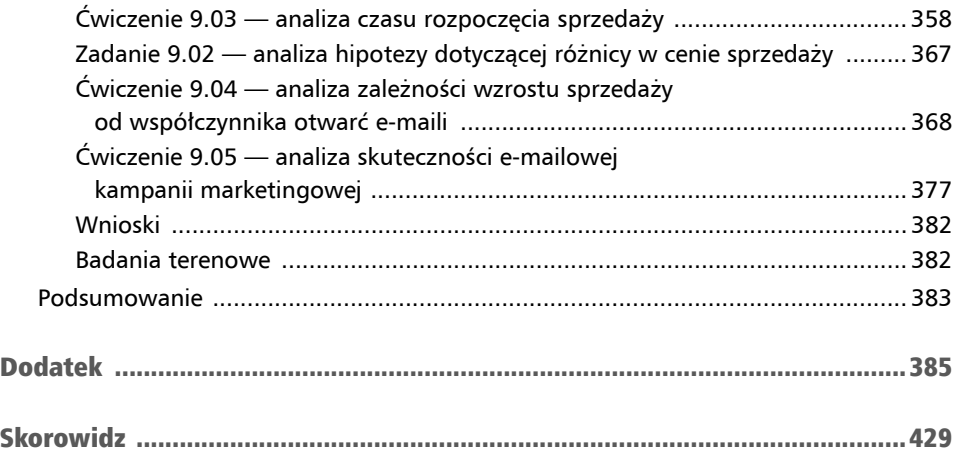

# Poznawanie i opisywanie danych Rozdział 1

### Omówienie rozdziału

Gdy zakończysz lekturę tego rozdziału, będziesz umieć opisywać dane i statystyki oraz kategoryzować dane na podstawie ich cech. Obliczysz podstawowe statystyki jednoczynnikowe dotyczące danych i zidentyfikujesz obserwacje odstające. Wykorzystasz też analizy dwuczynnikowe, które pomagają zrozumieć relacje między dwiema zmiennymi.

# Wprowadzenie

Zbieranie i analizowanie danych to praktyka stosowana już od zarania cywilizacji. Zapisy ze starożytnego egipskiego papirusu wskazują, że faraonowie zbierali informacje ze spisów ludności wsi, co prawdopodobnie miało służyć określeniu liczby żołnierzy, których można powołać w razie wojny. Jednak dopiero po pojawieniu się nowoczesnych komputerów sztuka analizy danych stała się ważnym zjawiskiem, które każdego dnia zmienia życie ludzi.

Ta książka, jak wskazuje na to jej tytuł, uczy stosowania języka **SQL** (ang. *Structured Query Language*) do analizy danych. SQL to główne narzędzie używane w tej książce. Jednak zanim do niego przejdziemy, w tym rozdziale przedstawiamy wprowadzenie do analizy danych. Poznasz tu podstawowe zagadnienia, takie jak definicje i typy statystyk czy różne metody statystyczne. Prezentujemy podstawy, na których oparte są zagadnienia omawiane w dalszych rozdziałach, wyjaśniamy przeznaczenie operacji SQL-owych, a także przedstawiamy dziedzinę analityki, w ramach której są wykonywane te operacje. Ten rozdział rozpoczniesz od zapoznania się z danymi i statystykami.

# Analityka danych i statystyka

**Surowe dane** są jedynie zestawem wartości, które można pobrać z ich źródła. Stają się przydatne dopiero wtedy, gdy są przetwarzane w celu znalezienia w nich różnych wzorców. Takie wzorce w danych to informacje. Pomagają one interpretować dane, przedstawiać prognozy i identyfikować nieoczekiwane przyszłe zmiany. Te informacje są następnie przekształcane w wiedzę.

Wiedza jest oparta na dużych uporządkowanych kolekcjach trwałych i rozbudowanych informacji oraz doświadczeń, które można wykorzystywać do opisywania i prognozowania zjawisk z rzeczywistego świata. Analiza danych to proces przekształcania danych w informację, a dalej w wiedzę. Połączenie analizy danych z prognozowaniem to **analityka danych**.

Dostępnych jest wiele narzędzi, które pomagają zrozumieć dane. Jednym z nich jest statystyka, w której do zbiorów danych używane są techniki matematyczne.

**Statystyka** to nauka związana ze zbieraniem i analizowaniem dużych ilości danych w celu identyfikowania cech tych danych i ich podzbiorów. Możesz na przykład zbadać historię danych medycznych z określonego kraju, aby zidentyfikować najczęstsze przyczyny zgonów wynikających z chorób. Możesz też dokładniej przyjrzeć się niektórym podgrupom (na przykład osobom z różnych obszarów geograficznych), aby ustalić, czy wśród ludzi zamieszkujących poszczególne regiony widoczne są specyficzne wzorce.

Statystyka jest stosowana do zbiorów danych. Dane w zbiorach mają różne cechy i wymagają różnych metod przetwarzania. Niektóre rodzaje danych, na przykład nazwy i etykiety, są **jakościowe**, co oznacza, że zawierają informacje opisowe. Inne dane, na przykład liczby i ilości, mają charakter **ilościowy**, co oznacza, że umożliwiają wykonywanie operacji liczbowych, takich jak dodawanie lub mnożenie. Na przykład zbiór danych z rysunku 1.1 to kolekcja informacji biomedycznych dotyczących grupy pacjentów.

W tym zbiorze danych jednostką obserwacji jest pojedynczy pacjent, ponieważ każdy wiersz reprezentuje jedną obserwację odpowiadającą unikatowemu pacjentowi. Występuje tu dziesięć punktów danych po pięć zmiennych w każdym. Trzy kolumny, Data Urodzenia, Wzrost (cm) i Liczba Wizyt Lekarza w 2018, są ilościowe, ponieważ do ich reprezentowania służą liczby. Dwie kolumny, Kolor Oczu i Kraj Urodzenia, są jakościowe.

Aby pomóc Ci zaznajomić się z podstawowymi zagadnieniami z obszaru zbiorów danych i statystyki, zamieszczamy ćwiczenie.

| Rok | Kraj | Wzrost                                                                                                    | Kolor | Liczba Wizyt                                                                                                    |
|-----|------|----------------------------------------------------------------------------------------------------|-------|----------------------------------------------------------------------------------------------------|
|     |      | (c <sub>m</sub> )                                                                                                    | Oczu  | Lekarza w 2018                                                                                                    |
|     |      |                                                                                                    |       | 1                                                                                                    |
|     |      |                                                                                                    |       | 2                                                                                                    |
|     |      |                                                                                                    |       | 2                                                                                                    |
|     |      |                                                                                                    |       | 1                                                                                                    |
|     |      |                                                                                                    |       | 3                                                                                                    |
|     |      |                                                                                                    |       | 1                                                                                                    |
|     |      |                                                                                                    |       | 5                                                                                                    |
|     |      |                                                                                                    |       | 1                                                                                                    |
|     |      |                                                                                                    |       | $\overline{2}$                                                                                                    |
|     |      |                                                                                                    |       | 2                                                                                                    |
|     |      | Urodzenia Urodzenia<br>1997 Egipt<br>1988 Chiny<br>1986 USA<br>1990 USA<br>1975 Indie<br>1951 Niemcy<br>2000 Australia<br>1995 Indie<br>1992 Chiny<br>1987 USA |       | 182 Niebieskie<br>196 Piwne<br>180 Brazowe<br>166 Brązowe<br>181 Zielone<br>184 Brazowe<br>174 Szare<br>183 Brazowe<br>187 Brazowe<br>169 Niebieskie |

Rysunek 1.1. Dane dotyczące opieki zdrowotnej

# Zadanie 1.01 — klasyfikowanie nowego zbioru danych

W tym zadaniu poklasyfikujesz dane ze zbioru. Niedługo zaczynasz pracę w startupie w innym mieście. Jesteś podekscytowany, ale przed przeprowadzką decydujesz się sprzedać wszystkie swoje rzeczy, w tym samochód. Nie jesteś pewien, jakiej ceny zażądać, dlatego chcesz zebrać trochę danych. Pytasz znajomych i członków rodziny, którzy ostatnio sprzedali samochód, o markę i cenę ich pojazdów. Na tej podstawie otrzymujesz zbiór danych z rysunku 1.2.

| Data                 | Marka  | Wartość Sprzedaży (w tysiącach zł) |
|----------------------|--------|------------------------------------|
| 01.02.2018           | Ford   | 12                                 |
| 02.02.2018           | Honda  | 15                                 |
| 02.02.2018           | Mazda  | 19                                 |
| 03.02.2018           | Ford   | 20                                 |
| 04.02.2018           | Toyota | 10                                 |
| 04.02.2018           | Toyota | 10                                 |
| 04.02.2018 Mercedes  |        | 30                                 |
| 05.02.2018           | Ford   | 11                                 |
| 06.02.2018 Chevrolet |        | 12,5                               |
| 06.02.2018 Chevrolet |        | 19                                 |

Rysunek 1.2. Dane na temat sprzedaży używanych samochodów

Oto kroki, jakie należy wykonać:

- 1. Ustalić jednostkę obserwacji.
- 2. Ocenić kolumny pod kątem tego, czy zawierają dane ilościowe, czy jakościowe. Użyj do tego definicji przedstawionej w tekście bezpośrednio przed zadaniem. Jeśli możesz wykonać na danych operacje arytmetyczne, dane są ilościowe, w przeciwnym razie są jakościowe.
- 3. Jeśli kolumna zawiera dane tekstowe, które są stałe i obejmują ograniczoną liczbę wartości, użyj wartości liczbowych do reprezentowania łańcuchów znaków. Jest to często stosowana technika, która przyspiesza przetwarzanie danych przez komputery. Na przykład aby przetwarzać dane w kolumnie z dniami tygodnia, możesz użyć 0 do reprezentowania niedzieli, 1 do reprezentowania poniedziałku itd. Spróbuj zastosować tę technikę i przekształcić kolumnę Marka na kolumnę z danymi ilościowymi.

W tym zadaniu nauczyłeś się klasyfikować dane. W następnym podrozdziale poznasz różne rodzaje statystyki.

Uwaga.

Rozwiązanie tego zadania znajdziesz w "Dodatku".

# Rodzaje statystyki

Statystykę można podzielić na dwie kategorię: **statystykę opisową** i **wnioskowanie statystyczne**.

**Statystyka opisowa** służy do opisywania kolekcji danych. Na przykład średni wiek mieszkańców jakiegoś państwa to wskaźnik statystyki opisowej reprezentujący cechę tych osób. Statystyki opisowe dotyczące jednej zmiennej ze zbioru danych to analizy **jednoczynnikowe**, a statystyki opisowe dotyczące jednocześnie dwóch lub więcej zmiennych to statystyki **wieloczynnikowe**. Statystyki dotyczące dwóch zmiennych są nazywane **analizami dwuczynnikowymi**. Średni wiek mieszkańców to wynik analizy jednoczynnikowej, a analizy badające zależności między produktem krajowym brutto na mieszkańca, wydatkami na służbę zdrowia na mieszkańca i wiekiem to analizy wieloczynnikowe.

Z kolei we **wnioskowaniu statystycznym** zbiór danych jest traktowany jako próbka, czyli niewielka część pomiarów z większej grupy nazywanej populacją. Na przykład ankieta obejmująca 10 000 w kraju zamieszkiwanym przez 100 milionów ludzi daje próbkę całej populacji. Zamiast sprawdzać wiek każdej osoby w państwie, można przepytać 10 000 ludzi i użyć ich średniego wieku jako średniej dla całego kraju.

Uwaga.

W tej książce skupiamy się przede wszystkim na statystykach opisowych.

# Metody z obszaru statystyki opisowej

W tym podrozdziale przyjrzysz się podstawowym technikom matematycznym analizy jedno- i dwuczynnikowej, które możesz wykorzystać, aby lepiej zrozumieć i opisać zbiór danych. Poznasz tu następujące metody w przedstawionej kolejności:

### **Techniki analizy jednoczynnikowej**

- rozkład częstości,
- $\blacksquare$  kwantyle.
- miary tendencji centralnej,
- dyspersja.

### **Techniki analizy dwuczynnikowej**

- $\blacksquare$  wykresy punktowe,
- liniowe analizy trendu i współczynnik korelacji Pearsona,
- interpretowanie i analizowanie współczynnika korelacji,
- szeregi czasowe.

# Analiza jednoczynnikowa

W poprzednim podrozdziale wspomnieliśmy, że jedną z gałęzi statystyki jest analiza jednoczynnikowa. Jej metody pozwalają zrozumieć jedną zmienną ze zbioru danych. W tym punkcie omawiamy wybrane z najczęściej stosowanych technik analizy jednoczynnikowej.

# Rozkład danych

Rozkład danych bazuje na liczbie określonych wartości w zbiorze danych. Przyjmijmy, że zbiór danych zawiera 1000 kart zdrowia, a jedną ze zmiennych w tych kartach jest kolor oczu. Jeśli po przejrzeniu tego zbioru stwierdzisz, że 700 osób ma brązowe oczy, 200 osób ma zielone oczy, a 100 — niebieskie, opiszesz rozkład danych, a dokładniej **rozkład bezwzględnej częstości występowania** (ponieważ używasz liczb bezwzględnych do przedstawienia częstości występowania określonego wzorca).

Gdybyśmy podali nie liczbę wystąpień wartości w zbiorze danych, lecz odsetek jej wystąpień w łącznej liczbie punktów danych, opisalibyśmy **rozkład względnej częstości występowania**. W przykładzie z kolorami oczu rozkład względnej częstości występowania to: oczy brązowe 70%, oczy zielone 20%, oczy niebieskie 10%. Łatwo jest obliczyć rozkład, gdy zmienna przyjmuje niewielką liczbę stałych wartości takich jak kolor oczu.

Co jednak ze zmiennymi ilościowymi, które mogą przyjmować wiele różnych wartości, na przykład ze wzrostem? Ogólna metoda obliczania rozkładu dla zmiennych tego rodzaju polega na tworzeniu "kubełków", do których można przypisać poszczególne wartości, i obliczaniu rozkładów na podstawie tych kubełków. Na przykład wzrost można podzielić na kubełki obejmujące po 5 cm. Osoba o wzroście 172 cm trafia do kubełka z przedziałem 170 – 174,99, a osoba o wzroście 181 cm zostanie przypisana do kubełka z przedziałem 180 – 184,99. Następnie można utworzyć rozkład zgodnie z liczbą elementów w kubełkach określonych na podstawie wzrostu. Taki rozkład jest oparty na bezwzględnej liczbie elementów w każdym kubełku, jest to więc rozkład bezwzględnej częstości występowania. Następnie można podzielić każdy wiersz tabeli przez łączną liczbę punktów danych i otrzymać rozkład względnej częstości występowania.

Inną przydatną techniką jest tworzenie wykresów rozkładów, czyli wizualizacji danych. Wizualizacje przedstawiają zależności między punktami danych w wizualnej formie, co ułatwia dostrzeżenie wzorców. W ćwiczeniu 1.01 utworzysz histogram, który jest graficzną reprezentacją rozkładu ciągłego z użyciem kubełków.

# Ćwiczenie 1.01 — tworzenie histogramu

W tym ćwiczeniu użyjesz programu Microsoft Excel do utworzenia histogramu. Przyjmij, że jesteś analitykiem polityki zdrowotnej i chcesz zobaczyć rozkład wzrostu, aby dostrzec w nim wzorce. Aby wykonać to zadanie, musisz przygotować histogram.

### Uwaga

Do tworzenia histogramów możesz użyć arkusza kalkulacyjnego, na przykład w programie Excel, albo języków do skryptowej analizy danych, takich jak Python. Dla wygody tu posłużysz się Excelem.

Wykonaj następujące kroki:

1. Wszystkie zbiory danych z tego rozdziału znajdziesz w serwisie GitHub. Aby uzyskać dostęp do plików, otwórz w dowolnej przeglądarce stronę *http://packt.link/hW355* (rysunek 1.3).

| ○ PacktPublishing/SQL-for-Data-An × + |                                                               |                                                                 |                                                                                                    |  |  |
|---------------------------------------|---------------------------------------------------------------|-----------------------------------------------------------------|----------------------------------------------------------------------------------------------------|--|--|
| $\triangleright$<br>$\circ$<br>◁      | α                                                             | github.com/PacktPublishing/SQL-for-Data-Analytics-Third-Edition |                                                                                                    |  |  |
|                                       |                                                               |                                                                 | C kipoi/models Mod   E EVA4.0 - Google Sh   R Forecasting Project   Workday salesforce @ [D] Advanced cours   Welcome to Click     Outlier Detection   PCA   Data Engineering   Emb |  |  |
| Search or jump to                     | $\lceil r \rceil$                                             | Pull requests Issues Marketplace Explore                        |                                                                                                    |  |  |
|                                       |                                                               |                                                                 |                                                                                                    |  |  |
|                                       | PacktPublishing / SQL-for-Data-Analytics-Third-Edition Public |                                                                 |                                                                                                    |  |  |
| $\odot$ Issues<br><> Code             | Actions DJ Wiki<br>ใใ Pull requests                           | <b>1</b> Security<br>$\sim$ Insights                            |                                                                                                    |  |  |
|                                       |                                                               |                                                                 |                                                                                                    |  |  |
|                                       | ₹ 2 branches ⊙ 0 tags<br>$\mathbb{P}^2$ main $\sim$           |                                                                 | Add file =<br>Go to file<br>$Code -$                                                                                                    |  |  |
|                                       | junshan0 Delete data.dump<br>18.7                             |                                                                 |                                                                                                    |  |  |
|                                       |                                                               |                                                                 | $\odot$<br>$\sqrt{2}$ Clone                                                                                                    |  |  |
|                                       | Chapter02                                                     | Delete data.dump                                                | SSH<br>GitHub CLI<br><b>HTTPS</b>                                                                                                    |  |  |
|                                       | Chapter03                                                     | Add files via upload                                            | c<br>https://github.com/PacktPublishing/SQL-for                                                                                                    |  |  |
|                                       | Chapter04                                                     | Delete data.dump                                                | Use Git or checkout with SVN using the web URL.                                                                                                    |  |  |
|                                       | Chapter05                                                     | Delete data.dump                                                | 덮 Open with GitHub Desktop                                                                                                    |  |  |
|                                       | Chapter06                                                     | Delete t.txt                                                    |                                                                                                    |  |  |
|                                       | Chapter07                                                     | Delete data.dump                                                | Open with Visual Studio                                                                                                    |  |  |
|                                       | Chapter08                                                     | Delete data.dump                                                | <b>Download ZIP</b>                                                                                                    |  |  |
|                                       | Chapter09                                                     | Update changes                                                  | 8 months ago                                                                                                    |  |  |
|                                       | Datasets                                                      | Add files via upload                                            | 2 months ago                                                                                                    |  |  |
|                                       | LICENSE                                                       | Initial commit                                                  | 13 months ago                                                                                                    |  |  |
|                                       | README.md                                                     | Initial commit                                                  | 13 months ago                                                                                                    |  |  |
|                                       | environment.vml                                               | Conda Environment File                                          | 13 months ago                                                                                                    |  |  |

Rysunek 1.3. Pobieranie plików z kodem z serwisu GitHub

Kliknij menu rozwijane *Code* w prawym górnym rogu i wybierz opcję *Download ZIP*. W ten sposób pobierzesz plik zip zawierający cały kod z tej książki. Wypakuj zawartość tego pliku i przejdź do katalogu *Datasets*. Znajdziesz w nim pliki z danymi.

2. Otwórz pusty skoroszyt w programie Microsoft Excel (rysunek 1.4).

### Uwaga

W polskiej wersji książki używany jest Excel w wersji 1808. Jeśli korzystasz z innej wersji Excela, ekran i menu mogą wyglądać inaczej, jednak proces przebiega tak samo i powinno być możliwe znalezienie menu i opcji potrzebnych w zadaniach z tej książki.

- 3. Przejdź do zakładki *Dane* i wybierz opcję *Pobierz dane/Z pliku/Z pliku tekstowego/CSV* (rysunek 1.5).
- 4. Znajdź plik ze zbiorem danych *heights.csv* w katalogu *Datasets* z repozytorium serwisu GitHub. Po wskazaniu tego pliku kliknij *Importuj* (rysunek 1.6).

|                                                                                        | $\Box$ by property                         |       |  |                                                                                                    |  | Zeszyt1 - Excel |        |                          |         | Zaloguj się |             | $\begin{array}{ccccccccc}\n\hline\n\text{B} & - & \square & \times\n\end{array}$ |
|----------------------------------------------------------------------------------------|--------------------------------------------|-------|--|----------------------------------------------------------------------------------------------------|--|-----------------|--------|--------------------------|---------|-------------|-------------|----------------------------------------------------------------------------------|
| Plik                                                                                   |                                            |       |  | Narzędzia główne Wstawianie Układ strony Formuły Dane Recenzja Widok Pomoc Q Powiedz mi, co chcesz zrobić                                                                                                    |  |                 |        |                          |         |             |             | Q Udostępnij                                                                     |
|                                                                                        | Schowek <sub>IS</sub> Czcionka             |       |  | <b>Constitution of the Constitution of the Constitution of the Constitution of the Constitution of the Constitution of the Constitution of the Constitution of the Constitution of the Constitution of the Constitution of the C</b> |  |                 | Style  | <b>Contract Contract</b> | Komórki |             | Edytowanie  |                                                                                  |
|                                                                                        | A1 $\cdot$ $\mid$ $\times$ $\checkmark$ fx |       |  |                                                                                                    |  |                 |        |                          |         |             |             |                                                                                  |
|                                                                                        |                                            |       |  | A B C D E F G H I J K L M N O P Q R S A                                                                                                    |  |                 |        |                          |         |             |             |                                                                                  |
|                                                                                        |                                            |       |  |                                                                                                    |  |                 |        |                          |         |             |             |                                                                                  |
|                                                                                        |                                            |       |  |                                                                                                    |  |                 |        |                          |         |             |             |                                                                                  |
| $\frac{2}{3}$<br>$\frac{3}{4}$<br>$\frac{4}{5}$<br>$\frac{5}{6}$<br>$\frac{7}{7}$<br>8 |                                            |       |  |                                                                                                    |  |                 |        |                          |         |             |             |                                                                                  |
|                                                                                        |                                            |       |  |                                                                                                    |  |                 |        |                          |         |             |             |                                                                                  |
|                                                                                        |                                            |       |  |                                                                                                    |  |                 |        |                          |         |             |             |                                                                                  |
|                                                                                        |                                            |       |  |                                                                                                    |  |                 |        |                          |         |             |             |                                                                                  |
| $\overline{9}$                                                                         |                                            |       |  |                                                                                                    |  |                 |        |                          |         |             |             |                                                                                  |
| 10                                                                                     |                                            |       |  |                                                                                                    |  |                 |        |                          |         |             |             |                                                                                  |
| 11                                                                                     |                                            |       |  |                                                                                                    |  |                 |        |                          |         |             |             |                                                                                  |
| $\frac{12}{13}$                                                                        |                                            |       |  |                                                                                                    |  |                 |        |                          |         |             |             |                                                                                  |
|                                                                                        |                                            |       |  |                                                                                                    |  |                 |        |                          |         |             |             |                                                                                  |
| $\overline{14}$<br>15                                                                  |                                            |       |  |                                                                                                    |  |                 |        |                          |         |             |             |                                                                                  |
| $\overline{16}$                                                                        |                                            |       |  |                                                                                                    |  |                 |        |                          |         |             |             |                                                                                  |
| 17                                                                                     |                                            |       |  |                                                                                                    |  |                 |        |                          |         |             |             |                                                                                  |
| 18                                                                                     |                                            |       |  |                                                                                                    |  |                 |        |                          |         |             |             |                                                                                  |
| 19                                                                                     |                                            |       |  |                                                                                                    |  |                 |        |                          |         |             |             |                                                                                  |
| 20                                                                                     |                                            |       |  |                                                                                                    |  |                 |        |                          |         |             |             |                                                                                  |
| $\overline{21}$<br>22                                                                  |                                            |       |  |                                                                                                    |  |                 |        |                          |         |             |             |                                                                                  |
|                                                                                        |                                            |       |  |                                                                                                    |  |                 |        |                          |         |             |             |                                                                                  |
| $\frac{23}{24}$                                                                        |                                            |       |  |                                                                                                    |  |                 |        |                          |         |             |             |                                                                                  |
| 25                                                                                     |                                            |       |  |                                                                                                    |  |                 |        |                          |         |             |             |                                                                                  |
| $\overline{26}$                                                                        |                                            |       |  |                                                                                                    |  |                 |        |                          |         |             |             |                                                                                  |
| $\sim$ 1.4 $\sim$                                                                      | Arkusz1                                    | $(+)$ |  |                                                                                                    |  |                 | $+ 14$ |                          |         |             |             | $\rightarrow$                                                                    |
| Gotowy                                                                                 |                                            |       |  |                                                                                                    |  |                 |        |                          |         | 田田          | $ U $ = $ $ | $+ 100%$                                                                         |

Rysunek 1.4. Pusty skoroszyt w Excelu

| П                                  | $-6.7$ $-7.7$                                                                     |   |                       |                                                       |               |                                     |           |                                          | Zeszyt1 - Exce |
|------------------------------------|-----------------------------------------------------------------------------------|---|-----------------------|-------------------------------------------------------|---------------|-------------------------------------|-----------|------------------------------------------|----------------|
| <b>Plik</b>                        | Narzędzia główne<br>Wstawianie                                                    |   | Układ strony          | Formuly                                               | Dane          | Recenzja                            | Widok     | Pomoc                                    |                |
| Pobierz <sub>PRR</sub><br>dane $-$ | a Z pliku tekstowego/CSV   a Ostatnie źródła<br>a Z sieci Web<br>Z tabeli/zakresu |   | Istniejące połączenia | Odśwież<br>wszystko - a Edytuj linki                  | ₹ Właściwości | Zapytania i połączenia              | ₹↓<br>ΖJ. | $\frac{Z}{A}$<br>$\frac{A}{Z}$<br>Sortuj | Filtruj        |
|                                    | Z pliku                                                                           |   |                       | Ze skoroszytu                                         |               |                                     |           |                                          | Sortowani      |
|                                    | Z bazy danych                                                                     | Þ |                       | Z pliku tekstowego/CSV                                |               |                                     |           |                                          | J              |
|                                    | Z platformy Azure                                                                 | Þ | Z pli                 | Z pliku tekstowego/CSV<br>tekst, wartości rozdzielane |               | Importuj dane z pliku zawierającego |           |                                          |                |
|                                    | Z usług online                                                                    | Þ | Z fo<br>Бы            | (rozdzielany spacjami).                               |               | przecinkami lub tekst sformatowany  |           |                                          |                |
|                                    | Z innych źródeł                                                                   | Þ |                       | Z folderu                                             |               |                                     |           |                                          |                |
|                                    | Połącz zapytania                                                                  | Þ |                       | Z folderu programu SharePoint                         |               |                                     |           |                                          |                |
| EZ                                 | Uruchom edytora dodatku Power Query                                               |   |                       |                                                       |               |                                     |           |                                          |                |
| €                                  | Wyszukaj w wykazie danych                                                         |   |                       |                                                       |               |                                     |           |                                          |                |
| 俪                                  | Moje zapytania dotyczące wykazu danych                                            |   |                       |                                                       |               |                                     |           |                                          |                |
| G                                  | Ustawienia źródeł danych                                                          |   |                       |                                                       |               |                                     |           |                                          |                |
| Ê                                  | Opcje dodatku Query                                                               |   |                       |                                                       |               |                                     |           |                                          |                |
| 17                                 |                                                                                   |   |                       |                                                       |               |                                     |           |                                          |                |

Rysunek 1.5. Otwieranie pliku CSV

| X Importowanie danych                  |                                              |                   | $\times$                                                      |
|----------------------------------------|----------------------------------------------|-------------------|---------------------------------------------------------------|
| 个<br>$\leftarrow$                      | « SQL-for-Data-Analytics-Third- > Datasets   | C<br>$\checkmark$ | Q<br>Przeszukaj: Datasets                                     |
| Organizuj v<br>Nowy folder             |                                              |                   | $\equiv$<br>$\boldsymbol{\Omega}$<br>$\overline{\phantom{a}}$ |
| SOL for Data An                        | Nazwa                                        | Data modyfikacji  | Typ<br>Rozmiar                                                |
| $\equiv$ jpeg                          | a auto_upgrades.csv                          | 24.08.2022 08:37  | Plik wartości oddzi                                           |
| 06 makieta                             | a dealerships.csv                            | 24.08.2022 08:37  | Plik wartości oddzi                                           |
| rysunki                                | 图 heights.csv                                | 24.08.2022 08:37  | Plik wartości oddzi<br>183                                    |
|                                        | 图 public_transportation_statistics_by_zip_co | 24.08.2022 08:37  | 415<br>Plik wartości oddzi                                    |
| Dropbox                                | sales_vs_public_transport_pct.csv            | 24.08.2022 08:37  | Plik wartości oddzi                                           |
| Ten komputer                           | <b>Ma</b> salesperson.csv                    | 24.08.2022 08:37  | Plik wartości oddzi                                           |
| $\equiv$ Windows (C:)<br>$\rightarrow$ | 图 top_cities.csv                             | 24.08.2022 08:37  | Plik wartości oddzi                                           |
| $=$ Data (D:)<br>$\rightarrow$         |                                              |                   |                                                               |
|                                        | Nazwa pliku: heights.csv                     | $\check{~}$       | Pliki tekstowe (*.prn;*.txt;*.csv)<br>$\checkmark$            |
|                                        |                                              | Narzedzia         | Anuluj<br>Importuj                                            |

Rysunek 1.6. Wybieranie pliku heights.csv

5. Pojawi się okno dialogowe kreatora importu tekstu.

```
Uwaga
```
W górnej części okna widoczne jest menu rozwijane *Ogranicznik* (rysunek 1.7). **Ogranicznik** to token używany do rozdzielania różnych kolumn z tego samego wiersza. Jeśli masz w wierszu dwie kolumny, jedną z imieniem i drugą z wiekiem (na przykład Sara i 23), potrzebujesz jakiegoś znaku do rozdzielenia tych dwóch wartości, aby komputery wiedziały, że należą one do innych kolumn. W plikach **CSV** (ang. *Comma- -Separated Values*) jako ogranicznik zwyczajowo używany jest przecinek, dlatego wiersz wygląda tak:

Sara, 23

Plik *heights.csv* ma tylko jedną kolumnę, dlatego nie występują w nim ograniczniki. Możesz więc pozostawić opcję bez zmian. Teraz kliknij przycisk *Załaduj<sup>1</sup>* .

6. W kolumnie C zapisz liczby 140, 145, 150 itd., zwiększając wartości o 5 aż do 220. Umieść je w komórkach od C2 do C18, tak jak na rysunku 1.8.

<sup>1</sup> W zależności od ustawień systemu i programu Excel może być konieczna zmiana separatora części dziesiętnej z przecinka na kropkę lub zastąpienie w pliku kropek przecinkami — *przyp. tłum.*

| Pochodzenie pliku               | Ogranicznik                           | Wykrywanie typu danych                                                                   |   |
|---------------------------------|---------------------------------------|------------------------------------------------------------------------------------------|---|
| 1250: Środkowoeuropejski (Windo | Przecinek<br>$\overline{\phantom{a}}$ | Na podstawie pierwszych 200 wier<br>$\overline{\phantom{a}}$<br>$\overline{\phantom{a}}$ | B |
| Column1                         |                                       |                                                                                          |   |
| height                          |                                       |                                                                                          |   |
| 182.39515341666385              |                                       |                                                                                          |   |
| 177.369197858809                |                                       |                                                                                          |   |
| 182.19883805265795              |                                       |                                                                                          |   |
| 176.98896430954113              |                                       |                                                                                          |   |
| 163.68965616432877              |                                       |                                                                                          |   |
| 164.629961553895                |                                       |                                                                                          |   |
| 172.41093707434555              |                                       |                                                                                          |   |
| 171.62746551177335              |                                       |                                                                                          |   |
| 164.84078456628848              |                                       |                                                                                          |   |
| 180.07353172165705              |                                       |                                                                                          |   |
| 166.9932162643931               |                                       |                                                                                          |   |
| 167.27750937663484              |                                       |                                                                                          |   |
| 184.59319203746583              |                                       |                                                                                          |   |
| 167.17562956781958              |                                       |                                                                                          |   |
| 185.96415090140334              |                                       |                                                                                          |   |
| 172.60225188798245              |                                       |                                                                                          |   |
| 177.32908276745894              |                                       |                                                                                          |   |
| 185.47901558225897              |                                       |                                                                                          |   |
| 182.37011708970658              |                                       |                                                                                          |   |
| 166.95788344090494              |                                       |                                                                                          |   |
| 186 11219652726226              |                                       |                                                                                          |   |

Rysunek 1.7. Wybieranie ogranicznika

- 7. W zakładce *Dane* wybierz opcję *Analiza danych* (jeśli jej nie widzisz, zastosuj się do instrukcji ze strony *https://support.office.com/en-us/article/load- -the-analysis-toolpak-in-excel-6a63e598-cd6d-42e3-9317-6b40ba1a66b4*, aby ją dodać).
- 8. W polu wyboru, które się pojawi, wybierz opcję *Histogram* i kliknij przycisk *OK*. Pojawi się okno dialogowe *Histogram*.
- 9. Aby podać opcję *Zakres komórek*, kliknij przycisk po prawej stronie pola tekstowego. Powinieneś wrócić do arkusza *Arkusz1*, gdzie widoczne będzie puste pole z przyciskiem ze strzałką (rysunek 1.9).

Przeciągnij kursor i zaznacz wszystkie dane w arkuszu od komórki A2 do A10001. Efekt jest pokazany na rysunku 1.10.

Teraz kliknij przycisk ze strzałką, aby wrócić do okna *Histogram*.

10. Aby ustawić opcję *Zakres zbioru*, kliknij przycisk po prawej stronie pola tekstowego. Powinieneś wrócić do arkusza *Arkusz1*, gdzie widoczne będzie puste pole z przyciskiem ze strzałką. Przeciągnij kursor i zaznacz wszystkie dane w arkuszu od komórki C2 do C18. Następnie kliknij przycisk ze strzałką.

|                 | 口                  | $\mathbf{e}$ | U                |   |          |            |
|-----------------|--------------------|--------------|------------------|---|----------|------------|
|                 | Plik               |              | Narzedzia główne |   |          | Wstawianie |
| alle p          | ж                  | Calibri      |                  |   | 11       | A          |
| Wklej           |                    | В            | I<br>U           |   | 開 - 1    |            |
|                 | Schowek<br>辰       |              |                  |   | Czcionka |            |
| H <sub>20</sub> |                    |              | Ē                | x |          | fx         |
|                 |                    |              |                  |   |          |            |
|                 |                    | Α            |                  |   | B        |            |
| 1               | height             |              |                  |   |          |            |
| $\overline{c}$  | 182.39515341666385 |              |                  |   |          | 140        |
| 3               | 177.369197858809   |              |                  |   |          | 145        |
| 4               | 182.19883805265795 |              |                  |   |          | 150        |
| 5               | 176.98896430954113 |              |                  |   |          | 155        |
| 6               | 163.68965616432877 |              |                  |   |          | 160        |
| $\overline{7}$  | 164.629961553895   |              |                  |   |          | 165        |
| 8               | 172.41093707434555 |              |                  |   |          | 170        |
| 9               | 171.62746551177335 |              |                  |   |          | 175        |
| 10              | 164.84078456628848 |              |                  |   |          | 180        |
| 11              | 180.07353172165705 |              |                  |   |          | 185        |
| 12              | 166.9932162643931  |              |                  |   |          | 190        |
| 13              | 167.27750937663484 |              |                  |   |          | 195        |
| 14              | 184.59319203746583 |              |                  |   |          | 200        |
| 15              | 167.17562956781958 |              |                  |   |          | 205        |
| 16              | 185.96415090140334 |              |                  |   |          | 210        |
| 17              | 172.60225188798245 |              |                  |   |          | 215        |
| 18              | 177.32908276745894 |              |                  |   |          | 220        |
| 19              | 185.47901558225897 |              |                  |   |          |            |
| 20              | 182.37011708970658 |              |                  |   |          |            |
| 21              | 166.95788344090494 |              |                  |   |          |            |

Rysunek 1.8. Wprowadzanie danych w arkuszu Excela

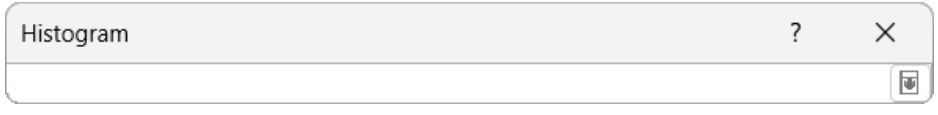

### Rysunek 1.9. Okno dialogowe do wprowadzania zakresu danych wejściowych

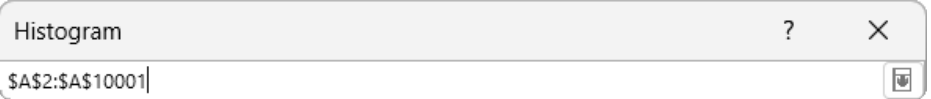

### Rysunek 1.10. Wprowadzanie zakresu danych wejściowych

11. W sekcji *Opcje wyjścia* zaznacz pole *Nowy arkusz* i upewnij się, że zaznaczone jest pole *Wykres wyjściowy*, tak jak na rysunku 1.11. Następnie kliknij przycisk *OK*.

|                 | $\mathbf{S}$ , $\mathbf{S}$ , $\mathbf{S}$<br>П                                                                                                    |            |              |               |                       |                                |                                                                                          |                        |                                                  | Zeszyt1 - Excel |                                                                                         |   |
|-----------------|----------------------------------------------------------------------------------------------------|------------|--------------|---------------|-----------------------|--------------------------------|------------------------------------------------------------------------------------------|------------------------|--------------------------------------------------|-----------------|-----------------------------------------------------------------------------------------|---|
|                 | Plik<br>Narzędzia główne                                                                                                    | Wstawianie |              | Układ strony  | Formuły               |                                | Dane<br>Recenzja                                                                         |                        | Widok<br>Pomoc                                   |                 | $\operatorname{Q}$ Powiedz mi, co chcesz z                                              |   |
|                 | AZ pliku tekstowego/CSV & Ostatnie źródła<br>AZ sieci Web<br>Istniejące połączenia<br>Pobierz<br>Z tabeli/zakresu<br>Pobieranie i przekształcanie danych |            |              |               | Odśwież<br>wszystko - |                                | Zapytania i połączenia<br><b>E</b> Właściwości<br>Bdytuj linki<br>Zapytania i połączenia |                        | $\frac{Z}{A}$ $\frac{A}{Z}$<br>₿J<br>Sortuj<br>긼 | Filtruj         | V <sub>x</sub> Wyczyść<br>Zastosuj ponownie<br>Zaawansowane<br>Sortowanie i filtrowanie |   |
| H <sub>20</sub> | $\overline{\phantom{a}}$                                                                                                    | $f_x$      |              |               |                       |                                |                                                                                          |                        |                                                  |                 |                                                                                         |   |
|                 | $\overline{A}$                                                                                                    | B          | $\mathsf{C}$ |               | $\mathsf{D}$          | F                              | F                                                                                        | G                      | H                                                | $\mathbf{I}$    | $\overline{\phantom{a}}$                                                                | K |
| $\mathbf{1}$    | height<br>$\overline{\mathbf{v}}$                                                                                                    |            |              |               |                       |                                |                                                                                          |                        |                                                  |                 |                                                                                         |   |
| $\overline{c}$  | 182.39515341666385                                                                                                    | 140        |              |               |                       |                                |                                                                                          |                        |                                                  |                 |                                                                                         |   |
| 3               | 177.369197858809                                                                                                    | 145        |              |               |                       |                                |                                                                                          |                        |                                                  |                 |                                                                                         |   |
| 4               | 182.19883805265795                                                                                                    | 150        |              |               |                       |                                |                                                                                          |                        |                                                  |                 |                                                                                         |   |
| 5               | 176.98896430954113                                                                                                    | 155        |              |               |                       |                                |                                                                                          |                        |                                                  |                 |                                                                                         |   |
| 6               | 163.68965616432877                                                                                                    | 160        |              | Histogram     |                       |                                |                                                                                          |                        |                                                  |                 | $\overline{\phantom{0}}$<br>$\times$                                                    |   |
| 7               | 164.629961553895                                                                                                    | 165        |              |               |                       |                                |                                                                                          |                        |                                                  |                 |                                                                                         |   |
| 8               | 172.41093707434555                                                                                                    | 170        |              | Wejście       |                       |                                |                                                                                          |                        |                                                  | OK              |                                                                                         |   |
| 9               | 171.62746551177335                                                                                                    | 175        |              |               | Zakres komórek:       |                                |                                                                                          | 1<br>\$A\$2:\$A\$10001 |                                                  |                 |                                                                                         |   |
| 10              | 164.84078456628848                                                                                                    | 180        |              |               | Zakres zbioru:        |                                |                                                                                          | <b>SBS2:SBS18</b>      | 土                                                |                 | Anuluj                                                                                  |   |
| 11              | 180.07353172165705                                                                                                    | 185        |              |               |                       |                                |                                                                                          |                        |                                                  |                 | Pomoc                                                                                   |   |
| 12              | 166.9932162643931                                                                                                    | 190        |              | $\Box$ Tytuły |                       |                                |                                                                                          |                        |                                                  |                 |                                                                                         |   |
| 13              | 167.27750937663484                                                                                                    | 195        |              |               | Opcje wyjścia         |                                |                                                                                          |                        |                                                  |                 |                                                                                         |   |
| 14              | 184.59319203746583                                                                                                    | 200        |              |               | ○ Zakres wyjściowy:   |                                |                                                                                          |                        |                                                  | 土               |                                                                                         |   |
| 15              | 167.17562956781958                                                                                                    | 205        |              |               | Nowy arkusz:          |                                |                                                                                          |                        |                                                  |                 |                                                                                         |   |
| 16              | 185.96415090140334                                                                                                    | 210        |              |               |                       |                                |                                                                                          |                        |                                                  |                 |                                                                                         |   |
| 17              | 172.60225188798245                                                                                                    | 215        |              |               | Nowy skoroszyt        |                                |                                                                                          |                        |                                                  |                 |                                                                                         |   |
| 18              | 177.32908276745894                                                                                                    | 220        |              |               |                       | Pareto (posortowany histogram) |                                                                                          |                        |                                                  |                 |                                                                                         |   |
| 19              | 185.47901558225897                                                                                                    |            |              |               |                       | Łączny udział procentowy       |                                                                                          |                        |                                                  |                 |                                                                                         |   |
| 20              | 182.37011708970658                                                                                                    |            |              |               | Wykres wyjściowy      |                                |                                                                                          |                        |                                                  |                 |                                                                                         |   |
| 21              | 166.95788344090494                                                                                                    |            |              |               |                       |                                |                                                                                          |                        |                                                  |                 |                                                                                         |   |
| 22              | 186.11219652726226                                                                                                    |            |              |               |                       |                                |                                                                                          |                        |                                                  |                 |                                                                                         |   |
| 23              | 166.41706759276258                                                                                                    |            |              |               |                       |                                |                                                                                          |                        |                                                  |                 |                                                                                         |   |

Rysunek 1.11. Wybierz opcję Nowy arkusz

12. Jeśli zdecydujesz się zapisać histogram w nowym arkuszu, zostanie utworzony taki arkusz (zwykle o nazwie *Arkusz2*). Kliknij *Arkusz2*. Znajdź wykres i kliknij dwukrotnie tytuł *Histogram*. Zastąp go słowem *Wzrost*. Powinieneś uzyskać wykres podobny do tego z rysunku 1.12.

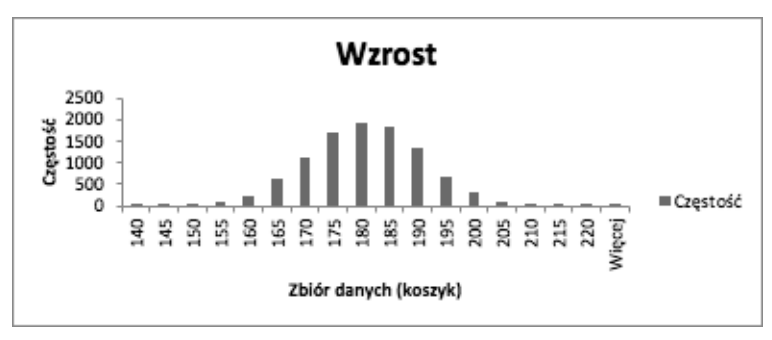

Rysunek 1.12. Rozkład wzrostu dorosłych mężczyzn

Przyjrzenie się kształtowi rozkładu pozwala odkryć ciekawe wzorce. Zauważ, że ten rozkład ma symetryczny kształt dzwona. Jest to tak zwany *rozkład normalny*, występujący w wielu zbiorach danych. Jest to jeden z rozkładów, na które w praktyce będziesz natrafiać najczęściej. W tej książce nie omawiamy szczegółowo tego rozkładu, ale zwróć na niego uwagę w trakcie analiz danych, ponieważ często się pojawia.

# Kwantyle

W poprzednim podpunkcie, "Rozkład danych", pokazaliśmy, jak obliczać rozkład, a także jak tworzyć jego wizualizację. Jednak dla każdego wzorca rozkładu można zbadać także inne aspekty. Na przykład gdy dane są dwa rozkłady normalne, jeden może być w większym stopniu skupiony wokół środka, przez co nachylenie krzywej jest większe, drugi rozkład natomiast może być bardziej rozciągnięty i wyglądać na bardziej wypłaszczony. Do zbadania cech każdego z tych rozkładów należy zastosować te same miary ilościowe.

Jednym ze sposobów na liczbowy opis rozkładu jest użycie kwantyli. Kwantyle **rzędu N** to zbiór *n – 1* punktów dzielących zmienną na *n* grup. Te punkty czasem nazywa się **punktami podziału**. Na przykład kwantyle rzędu 4 (nazywane kwartylami) to grupa trzech punktów (n – 1), które dzielą zmienną na cztery w przybliżeniu równe grupy wartości. Na rysunku 1.13 wymienione są nazwy kwantyli różnego rzędu.

| Ν   | Nazwa      |
|-----|------------|
| 3   | Tercyle    |
| 4   | Kwartyle   |
| 5   | Kwintyle   |
| 10  | Decyle     |
| 20  | Vingtyle   |
| 100 | Percentyle |

Rysunek 1.13. Nazwy kwantyli rzędu N

Istnieją różne procedury obliczania kwantyli. Tu użyjesz jednej z najczęściej stosowanych technik obliczania kwantyli rzędu *N* dla jednej zmiennej:

- 1. Uporządkuj punkty danych od najmniejszego do największego według używanej zmiennej.
- 2. Ustal liczbę *n* dla kwantyli rzędu *N*, jakie chcesz wyznaczyć, oraz liczbę punktów podziału (*n – 1*).
- 3. Ustal liczbę *k*-tego punktu podziału, jaki chcesz obliczyć, czyli liczbę z przedziału od 1 do *n – 1*. Jeśli rozpoczynasz obliczenia, użyj *k* równego 1.

Wyznacz indeks *i* dla *k*-tego punktu podziału. Użyj wzoru z rysunku 1.14.

$$
i = \left[\frac{k}{n}(d-1)\right] + 1
$$

Rysunek 1.14. Indeks

- 4. Jeśli *i* dla *k*-tego punktu podziału jest liczbą całkowitą, wybierz element o tym numerze spośród uporządkowanych punktów danych. Jeżeli *i* nie jest liczbą całkowitą, znajdź elementy bezpośrednio przed oraz po *i*. Oblicz różnicę między wartościami tych elementów i pomnóż ją przez część dziesiętną uzyskanego indeksu. Dodaj wynik do mniejszego z dwóch uwzględnianych elementów.
- 5. Powtarzaj kroki od 1. do 4. dla różnych wartości *k* do momentu obliczenia wszystkich punktów podziału.

Teraz, gdy znasz już kroki obliczania kwartyli, warto wykonać ćwiczenie, aby lepiej je zrozumieć.

# Ćwiczenie 1.02 — obliczanie kwartyli dla sprzedaży dodatków

W tym ćwiczeniu za pomocą Excela poklasyfikujesz dane i obliczysz kwartyle dotyczące sprzedaży samochodów. Twój nowy szef chce, abyś przejrzał dane, zanim zaczniesz pracę w poniedziałek, co pozwoli Ci lepiej zrozumieć jedno z zadań, jakimi będziesz się zajmować — zwiększenie sprzedaży dodatkowego wyposażenia przy zakupie samochodów.

Szef przesyła Ci listę 11 transakcji i kwot wydanych na dodatki do podstawowej wersji nowego modelu ZoomZoom Chi. Oto wartości sprzedaży dodatkowego wyposażenia (Add-on Sales (\$)): 5000, 1700, 8200, 1500, 3300, 9000, 2000, 0, 0, 2300, 4700.

### Uwaga

Wszystkie zbiory danych używane w tym rozdziale znajdziesz w serwisie GitHub: *https://packt.link/skue4*.

Oto kroki niezbędne do wykonania tego ćwiczenia:

- 1. Otwórz pusty skoroszyt w programie Microsoft Excel.
- 2. Przejdź do zakładki *Dane* i wybierz opcję *Pobierz dane/Z pliku/Z pliku tekstowego/CSV*. Plik ze zbiorem danych *auto\_upgrades.csv* znajdziesz

w katalogu *Datasets* w repozytorium w serwisie GitHub. Przejdź do tego pliku i kliknij przycisk *Importuj*2.

- 3. Ponieważ ten plik ma tylko jedną kolumnę, nie występują w nim ograniczniki. W plikach CSV tradycyjnie ogranicznikami są przecinki; w przyszłości używaj ograniczników odpowiednich dla zbiorów danych. Na razie kliknij zakładkę z danymi z pliku *auto\_upgrades.csv* i wybierz opcję sortowania.
- 4. Pojawi się okno dialogowe sortowania. Kliknij przycisk *Sortuj od najmniejszych do największych*. Wartości zostaną posortowane od najmniejszych do największych. Lista z rysunku 1.15 przedstawia posortowane wartości.

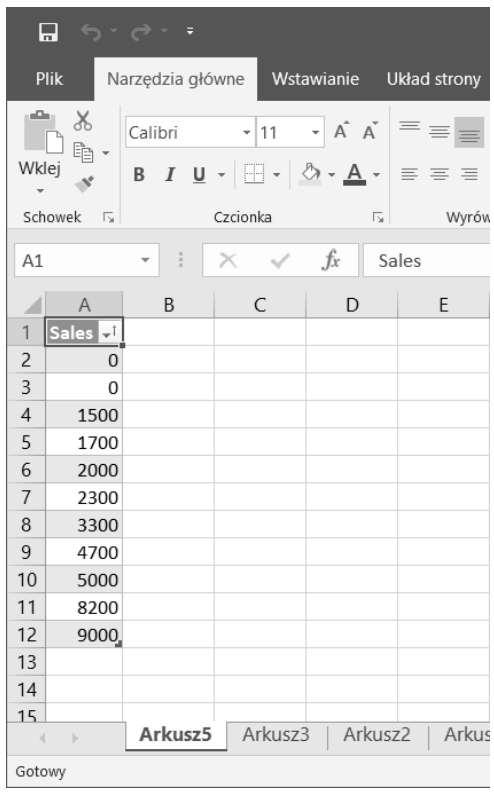

Rysunek 1.15. Posortowane wartości sprzedaży dodatkowego wyposażenia

5. Teraz ustal liczbę kwantyli rzędu *n* i punktów podziału, jakie musisz obliczyć. Kwartyle to kwantyle rzędu 4, zgodnie z rysunkiem 1.13. Ponieważ liczba punktów podziału jest o 1 mniejsza od liczby kwantyli rzędu *n*, wiadomo, że potrzebne są trzy punkty podziału.

<sup>2</sup> Podobnie jak w trakcie importowania poprzedniego pliku może zajść potrzeba zastąpienia w danych kropek przecinkami albo zmiany ustawień systemowych lub programu Excel — *przyp. tłum.*

6. Oblicz indeks pierwszego punktu podziału. Tu *k=1*, liczba wartości w populacji (*d*) jest równa *11*, a liczba kwantyli rzędu *n* (*n*) to cztery. Po podstawieniu tych wartości w równaniu z rysunku 1.16 uzyskasz wynik *3,5*.

$$
i = \left[\frac{k}{n}(d-1)\right] + 1
$$
  
\n
$$
i = \left[\frac{1}{4}(11-1)\right] + 1
$$
  
\n
$$
i = \frac{10}{4} + 1
$$
  
\n
$$
i = \frac{10}{4} + 1
$$
  
\n
$$
i = 2.5 + 1 = 3.5
$$

Rysunek 1.16. Obliczanie indeksu pierwszego punktu podziału

- 7. Ponieważ indeks *3,5* nie jest liczbą całkowitą, najpierw trzeba znaleźć elementy trzeci i czwarty (1500 i 1700). Należy ustalić różnicę między nimi (200), a następnie pomnożyć ją przez część dziesiętną indeksu, czyli 0,5, co daje w wyniku 100. Tę wartość należy dodać do trzeciego elementu (1500), uzyskasz więc wartość 1600.
- 8. Powtórz kroki od 2. do 5. procedury dla *k=2* i *k=3*, aby obliczyć poziom drugiego i trzeciego kwartyla. Powinieneś otrzymać wartości 2300 i 4850.

W tym ćwiczeniu zobaczyłeś, jak klasyfikować dane i obliczać kwartyle za pomocą Excela. Kwartyle są przydatne, ponieważ dzielą zbiór danych na cztery podzbiory według kolejności. Na podstawie tych czterech podzbiorów łatwo jest ustalić połowę z większymi wartościami, połowę z mniejszymi wartościami, a także połowę wartości najbliższych medianie. Większość obecnie używanych narzędzi komputerowych, w tym SQL, umożliwia łatwe obliczanie kwantyli za pomocą wbudowanych mechanizmów, dlatego nie musisz robić tego ręcznie. Mimo to warto rozumieć, jak się to odbywa, czego można się dowiedzieć z przedstawionego przykładu.

# Tendencja centralna

Jedno z podstawowych pytań na temat zmiennych ze zbioru danych dotyczy typowej wartości określonej zmiennej. Ta wartość jest często nazywana **tendencją centralną** zmiennej. Do opisywania tendencji centralnej można użyć wielu wartości obliczanych na podstawie zbioru danych; wszystkie one mają wady i zalety. Oto niektóre miary tendencji centralnej:

 **Wartość modalna** — jest to wartość, która najczęściej występuje w rozkładzie zmiennej. Na rysunku 1.1 dla przykładu dotyczącego koloru oczu wartość modalna to "oczy brązowe", ponieważ występuje ona w tym zbiorze najczęściej. Jeśli istnieje kilka takich wartości, zmienna jest nazywana wielomodalną i należy podać wszystkie najczęściej występujące wartości. Jeżeli żadna wartość się nie powtarza, w danym zbiorze wartość modalna nie występuje.

Wartość modalna jest przydatna, jeśli zmienna może przyjmować niewielką, stałą liczbę wartości. Trudno jest ją jednak wyznaczyć dla ciągłych zmiennych ilościowych, na przykład dla wzrostu (zobacz rysunek 1.12). Wtedy tendencję centralną lepiej jest określać za pomocą innych miar.

■ **Średnia** — średnia dla zmiennej to wartość obliczona przez zsumowanie wszystkich jej wartości i podzielenie wyniku przez liczbę punktów danych. Załóżmy, że używamy niewielkiego zbioru danych z wiekiem: 26, 25, 31, 35 i 29. Średnia dla tego zbioru wynosi 29,2, ponieważ ten właśnie wynik uzyskasz, gdy zsumujesz tych pięć liczb, a następnie podzielisz uzyskaną sumę przez 5 (czyli liczbę punktów danych).

Średnią łatwo jest obliczyć i zwykle dobrze opisuje ona "typową" wartość zmiennej. Nie jest więc zaskoczeniem, że stanowi ona jedną z najczęściej podawanych statystyk opisowych w literaturze przedmiotu. Jednak średnia jako miara tendencji centralnej ma ważną wadę: jest wrażliwa na wartości odstające. **Wartość odstająca** to punkt danych, który znacznie różni się od pozostałych danych i występuje bardzo rzadko. Wartości odstające często można identyfikować za pomocą technik graficznych, na przykład na wykresach punktowych lub skrzynkowych, gdzie widoczne są wszystkie punkty danych bardzo oddalone od pozostałych.

Gdy w zbiorze danych występuje wartość odstająca, można go nazwać **skośnym zbiorem danych**. Częste powody występowania wartości odstających to nieoczyszczone dane, niezwykle rzadkie zdarzenia (na przykład miesiąc, w którym wygrywasz na loterii, w porównaniu z miesiącami, gdy otrzymujesz zwykłe wynagrodzenie) i problemy z instrumentami pomiarowymi. Wartości odstające często zniekształcają średnią do tego stopnia, że przestaje ona reprezentować typowe wartości danych.

■ **Mediana** — jest nazywana także drugim kwartylem lub percentylem 50% i stanowi dość dziwną miarę tendencji centralnej, jednak ma ważne zalety w porównaniu ze średnią. Aby obliczyć medianę, posortuj wartości zmiennej od najmniejszej do największej, a następnie wybierz wartość środkową. Dla nieparzystej liczby punktów danych jest to środkowa wartość w uporządkowanych danych. Gdy liczba punktów danych jest parzysta, użyj średniej dwóch środkowych wartości.

Choć obliczanie mediany jest trochę niewygodne, jest ona mniej wrażliwa na wartości odstające (w porównaniu ze średnią). Aby się o tym przekonać, oblicz medianę dla skośnego zbioru danych z wiekiem: 26, 25, 31, 35, 29 i 82. Mediana dla tego zbioru danych wynosi 30. Wartość ta jest dużo bliższa typowej wartości tego zbioru danych niż średnia, która wynosi 38. Ta odporność na wartości odstające jest jednym z głównych powodów używania mediany.

### Uwaga

Zgodnie z ogólną regułą warto obliczyć zarówno średnią, jak i medianę zmiennej. Jeśli te miary znacznie się od siebie różnią, w zbiorze danych mogą występować wartości odstające.

W następnym ćwiczeniu zobaczysz, jak obliczać miary tendencji centralnej.

# Ćwiczenie 1.03 — obliczanie miar tendencji centralnej dla sprzedaży dodatków

W tym ćwiczeniu obliczysz miary tendencji centralnej dla danych w Excelu. Aby lepiej zrozumieć dane dotyczące sprzedaży dodatkowego wyposażenia (które można dokupić do podstawowego modelu), należy ustalić typową wartość zmiennej. Oblicz wartość modalną, średnią i medianę dla tych danych (kolumna Add-on Sales). Oto wartość dodatków w 11 transakcjach zakupu samochodów: 5000, 1700, 8200, 1500, 3300, 9000, 2000, 0, 0, 2300 i 4700.

W tym ćwiczeniu wykonaj następujące kroki:

- 1. Otwórz skoroszyt Excela i wpisz w kolumnie podane liczby.
- 2. Oblicz wartość modalną, aby wyznaczyć najczęściej występującą wartość. Ponieważ w tym zbiorze danych najczęściej pojawia się 0, wartość modalna to *0*.
- 3. Teraz oblicz średnią. Zsumuj liczby z kolumny Add-on Sales. Wynik to 37 700. Podziel go przez liczbę wartości (11), a otrzymasz średnią 3427,27.
- 4. Zaznacz cały zakres danych. W zakładce *Dane* wybierz opcję *AZ* z sekcji *Sortowanie i filtrowanie*. Oblicz medianę przez ustalenie środkowej wartości danych (rysunek 1.17).

Ustal środkową wartość. Ponieważ jest 11 punktów danych, środkowa jest szósta wartość na liście. Sprawdź więc szósty element w posortowanych danych, a otrzymasz medianę równą 2300.

### Uwaga

Gdy porównasz średnią z medianą, zobaczysz, że znacznie się od siebie różnią. Wcześniej (w punkcie "Tendencja centralna") wspomnieliśmy, że jest to oznaka występowania wartości odstających w zbiorze danych. Należy wtedy ustalić, czy oczyścić dane przez usunięcie wartości odstających, czy tego nie robić. Dalej, w punkcie "Dyspersja", dowiesz się, jak stwierdzić, które wartości są odstające.

|                | Α    | B | C |
|----------------|------|---|---|
| 1              | 0    |   |   |
| $\overline{c}$ | 0    |   |   |
| 3              | 1500 |   |   |
| $\overline{4}$ | 1700 |   |   |
| 5              | 2000 |   |   |
| 6              | 2300 |   |   |
| $\overline{7}$ | 3300 |   |   |
| 8              | 4700 |   |   |
| 9              | 5000 |   |   |
| 10             | 8200 |   |   |
| 11             | 9000 |   |   |
| 12             |      |   |   |
| 13             |      |   |   |
| 14             |      |   |   |
| 15             |      |   |   |

Rysunek 1.17. Posortowane dane o sprzedaży dodatków

Po zapoznaniu się z tendencją centralną możesz przejść do innej cechy danych dyspersji.

# Dyspersja

Inną ciekawą cechą zbioru danych jest to, jak blisko siebie znajdują się wartości zmiennej w punktach danych. Na przykład zbiory liczb [100, 100, 100] i [50, 100, 150] oba mają średnią 100, ale wartości w drugim są bardziej rozproszone niż w pierwszym. Cecha opisująca rozproszenie danych jest nazywana dyspersją.

Istnieje wiele sposobów pomiaru dyspersji zmiennej. Oto kilka popularnych technik:

**Rozstęp** — jest to różnica między największą a najmniejszą wartością zmiennej. Na przykład w "Ćwiczeniu 1.03 — obliczanie miar tendencji centralnej dla sprzedaży dodatków" rozstęp wynosi 9000 (od 0 do 9000). Można go bardzo łatwo obliczyć, ale jest niezwykle wrażliwy na wartości odstające. Ponadto nie daje informacji na temat rozproszenia wartości pośrodku zbioru danych.

**Odchylenie standardowe i wariancja** — odchylenie standardowe to pierwiastek kwadratowy ze średniej kwadratów różnic wartości punktu danych od średniej. Odchylenie standardowe przyjmuje wartości od zera do dodatniej nieskończoności. Im bliżej odchylenie standardowe jest zera, tym mniejsze są różnice między liczbami w zbiorze danych. Gdy odchylenie standardowe wynosi zero, wszystkie wartości w zbiorze danych są takie same.

Warto zwrócić uwagę na to, że są dwa różne wzory na obliczanie odchylenia standardowego, co ilustruje rysunek 1.18. Gdy zbiór danych reprezentuje całą populację, należy obliczyć odchylenie standardowe dla populacji, używając wzoru A z tego rysunku.

A) 
$$
\sqrt{\frac{\sum_{i=1}^{n}(x_i - u_x)^2}{n}}
$$
 B) 
$$
\sqrt{\frac{\sum_{i=1}^{n}(x_i - u_x)^2}{n-1}}
$$

Rysunek 1.18. Wzory na odchylenie standardowe dla populacji (A) i próbki (B)

Zmienna u<sub>x</sub> oznacza tu średnią dla zbioru danych. Jeśli próbka reprezentuje tylko część obserwacji, należy posłużyć się wzorem B do obliczenia odchylenia standardowego dla próbki. Także tu zmienna  $u_x$  to średnia dla zbioru danych. Gdy masz wątpliwości, zastosuj wzór na odchylenie standardowe dla próbki, ponieważ jest on bardziej zachowawczy. W praktyce gdy liczba punktów danych jest duża, różnica między tymi dwoma wzorami jest bardzo niewielka.

Najczęściej używaną miarą do opisywania dyspersji jest właśnie odchylenie standardowe. Jednak, podobnie jak rozstęp, jest ona wrażliwa na wartości odstające, choć w mniejszym stopniu. Obliczanie odchylenia standardowego jest też dość skomplikowane, lecz współczesne narzędzia zwykle umożliwiają łatwe uzyskanie tej miary. Na przykład w "Ćwiczeniu 1.03 — obliczanie miar tendencji centralnej dla sprzedaży dodatków" możesz użyć funkcji STDEV() z Excela do obliczenia odchylenia standardowego dla próbki (rysunek 1.19).

| A13            |                | $\frac{1}{2}$<br>v |   | $f_x$ |   | $=$ STDEV(A1:A11) |  |
|----------------|----------------|--------------------|---|-------|---|-------------------|--|
|                | $\overline{A}$ | B                  | C |       | D | E                 |  |
| 1              | 0              |                    |   |       |   |                   |  |
| $\overline{2}$ | 0              |                    |   |       |   |                   |  |
| 3              | 1500           |                    |   |       |   |                   |  |
| $\overline{4}$ | 1700           |                    |   |       |   |                   |  |
| 5              | 2000           |                    |   |       |   |                   |  |
| 6              | 2300           |                    |   |       |   |                   |  |
| $\overline{7}$ | 3300           |                    |   |       |   |                   |  |
| 8              | 4700           |                    |   |       |   |                   |  |
| 9              | 5000           |                    |   |       |   |                   |  |
| 10             | 8200           |                    |   |       |   |                   |  |
| 11             | 9000           |                    |   |       |   |                   |  |
| 12             |                |                    |   |       |   |                   |  |
| 13             | 3023.935       |                    |   |       |   |                   |  |
| 14             |                |                    |   |       |   |                   |  |
| 15             |                |                    |   |       |   |                   |  |

Rysunek 1.19. Obliczanie odchylenia standardowego w Excelu

Na koniec ostatnia uwaga: czasem możesz zetknąć się z powiązaną wartością, wariancją. Równa się ona odchyleniu standardowemu podniesionemu do kwadratu.

Uwaga

**Rozstęp ćwiartkowy** — jest to różnica między pierwszym kwartylem (Q1, nazywany też dolnym) i trzecim kwartylem (Q3, nazywany też górnym).

Więcej informacji o obliczaniu kwantyli i kwartyli znajdziesz w punkcie "Rozkład danych" w tym rozdziale.

Rozstęp ćwiartkowy, w odróżnieniu od rozstępu i odchylenia standardowego, jest odporny na wartości odstające. Dlatego choć jest to jedna z najtrudniejszych do obliczenia miar, dobrze nadaje się do pomiaru dyspersji zbioru danych. Często jest też używana do definiowania wartości odstających. Jeśli wartość w zbiorze danych jest mniejsza niż (Q1 – 1,5 × rozstęp ćwiartkowy) lub większa niż (Q3 + 1,5 × rozstęp ćwiartkowy), jest uznawana za odstającą.

Aby lepiej zrozumieć dyspersję, wykonaj następne ćwiczenie.

# Ćwiczenie 1.04 — obliczanie dyspersji dla sprzedaży dodatków

W tym ćwiczeniu obliczysz rozstęp, odchylenie standardowe i rozstęp ćwiartkowy. Aby lepiej zrozumieć sprzedaż dodatków i opcjonalnych urządzeń, dokładnie przyjrzyj się dyspersji danych. Oto dane dla 11 transakcji zakupu dodatkowego wyposażenia: 5000, 1700, 8200, 1500, 3300, 9000, 2000, 0, 0, 2300 i 4700. Oto kroki niezbędne do wykonania tego ćwiczenia:

- 1. Oblicz rozstęp. W tym celu znajdź najmniejszą wartość w danych (0) i odejmij ją od wartości maksymalnej (9000). Uzyskasz wynik 9000.
- 2. Obliczenie odchylenia standardowego wymaga, aby najpierw ustalić, czy ma ono dotyczyć próbki czy populacji. Ponieważ 11 analizowanych punktów danych reprezentuje niewielką próbkę wszystkich transakcji, obliczysz odchylenie standardowe dla próbki.
- **3.** Znajdź średnią zbioru danych. Obliczyłeś ją już w "Ćwiczeniu  $1.02$  obliczanie kwartyli dla sprzedaży dodatków"; wynik to 3427,27.
- 4. Teraz odejmij wszystkie punkty danych od średniej i podnieś wynik do kwadratu. Wyniki są pokazane na rysunku 1.20.
- 5. Zsumuj wartości z kolumny Kwadrat różnicy względem średniej; wynik to 91 441 818.
- 6. Podziel tę sumę przez liczbę punktów danych minus 1 (czyli przez 10) i wyciągnij pierwiastek kwadratowy. Te obliczenia powinny dać odchylenie standardowe dla próbki równe 3023,93.

|      |              | Add-on Sales (\$) Różnica względem średniej Kwadrat różnicy względem średniej |
|------|--------------|-------------------------------------------------------------------------------|
| 5000 | 1572,727273  | 2473471,074                                                                   |
| 1700 | -1727,272727 | 2983471,074                                                                   |
| 8200 | 4772,727273  | 22778925,62                                                                   |
| 1500 | -1927,272727 | 3714380,165                                                                   |
| 3300 | -127,2727273 | 16198,34711                                                                   |
| 9000 | 5572,727273  | 31055289,26                                                                   |
| 2000 | -1427,272727 | 2037107,438                                                                   |
| 0    | -3427,272727 | 11746198,35                                                                   |
| 0    | -3427,272727 | 11746198,35                                                                   |
| 2300 | -1127,272727 | 1270743,802                                                                   |
| 4700 | 1272,727273  | 1619834,711                                                                   |
|      |              |                                                                               |

Rysunek 1.20. Obliczanie sumy kwadratów różnic

7. Aby obliczyć rozstęp ćwiartkowy, wyznacz pierwszy i trzeci kwartyl. Obliczenia znajdziesz w "Ćwiczeniu 1.02 — obliczanie kwartyli dla sprzedaży dodatków"; wyniki to 1600 i 4850. Odejmij te dwie wartości, a uzyskasz wynik 3250.

W tym ćwiczeniu obliczyłeś rozstęp, odchylenie standardowe i rozstęp ćwiartkowy. W następnym punkcie zobaczysz, jak posłużyć się analizą dwuczynnikową do znajdowania wzorców.

# Analiza dwuczynnikowa

Do tej pory omawialiśmy metody opisu jednej zmiennej. Teraz zobaczysz, jak za pomocą analizy dwuczynnikowej wykrywać wzorce dotyczące dwóch zmiennych.

# Wykresy punktowe

Jedną z najskuteczniejszych metod przeprowadzania analizy dwuczynnikowej jest stosowanie wykresów punktowych. Ogólną regułą, jaką odkryjesz w analityce, jest to, że wykresy są niezwykle pomocne w wyszukiwaniu wzorców. Podobnie jak histogramy pomagają zrozumieć jedną zmienną, wykresy punktowe ułatwiają zapoznanie się z dwiema zmiennymi. Wykresy punktowe można łatwo przygotować za pomocą wybranego arkusza kalkulacyjnego, na przykład Excela.

Na wykresie punktowym możesz znaleźć wiele różnych wzorców. Najczęściej wyszukiwane są trendy wzrostowe i malejące dla dwóch zmiennych. Pozwala to stwierdzić, czy wraz ze wzrostem wartości jednej zmiennej druga zmienna też rośnie, czy maleje. Trend wskazuje na to, że między dwiema zmiennymi może występować przewidywalna zależność matematyczna. Istnieje na przykład trend rosnący dla zależności między wiekiem i zarobkami. Rysunek 1.21 ilustruje przykładowy trend liniowy.

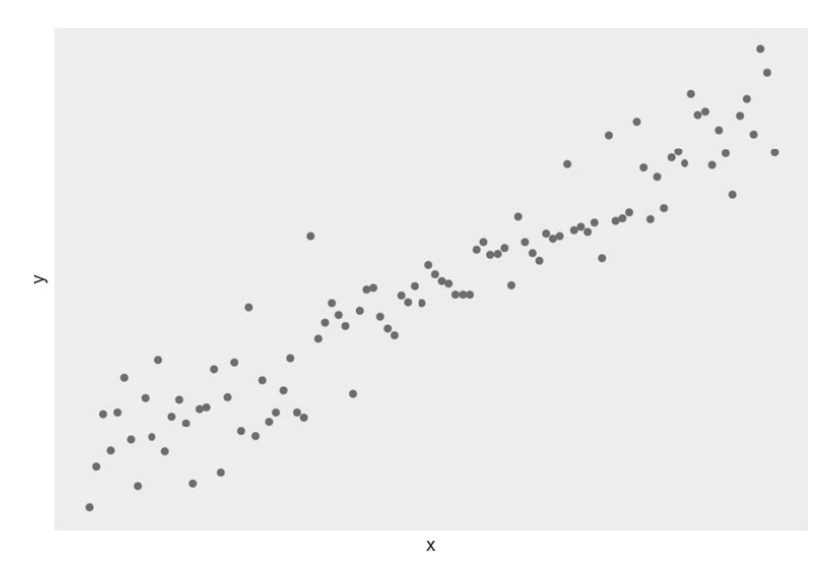

Rysunek 1.21. Rosnący trend liniowy dla dwóch zmiennych — wieku i zarobków osób

### Uwaga

Wykresy punktowe są pomocne przede wszystkim w sytuacji, gdy liczba punktów jest niewielka (zwykle od 30 do 500). Jeśli liczba punktów jest duża i naniesienie ich na wykres kończy się uzyskaniem jednej wielkiej plamy, wybierz losową próbkę 200 punktów i utwórz wykres na ich podstawie, co może pomóc Ci w wykryciu ciekawych trendów.

Istnieje też wiele wartych uwagi trendów nieliniowych, w tym **kwadratowe**, **wykładnicze**, **homologiczne** i **logistyczne**. Na rysunku 1.22 pokazane są niektóre z nich.

Uwaga

Proces przybliżonego opisu trendu za pomocą funkcji matematycznej jest nazywany **analizą regresji**. Jest ona bardzo ważna w analityce, ale jej omawianie wykracza poza zakres tej książki.

Choć trendy pomagają w zrozumieniu i przewidywaniu wzorców, często ważniejsze jest wykrywanie zmian w trendach. Zwykle wskazują one na ważną zmianę w mierzonym zjawisku, którą warto dodatkowo zbadać, aby ją wyjaśnić. W praktyce taką zmianą może być zmiana trendu cen akcji spółki na spadkowy po długich wzrostach. Rysunek 1.23 przedstawia przykładową zmianę trendu. Tu trend liniowy załamuje się po punkcie **x=50**.

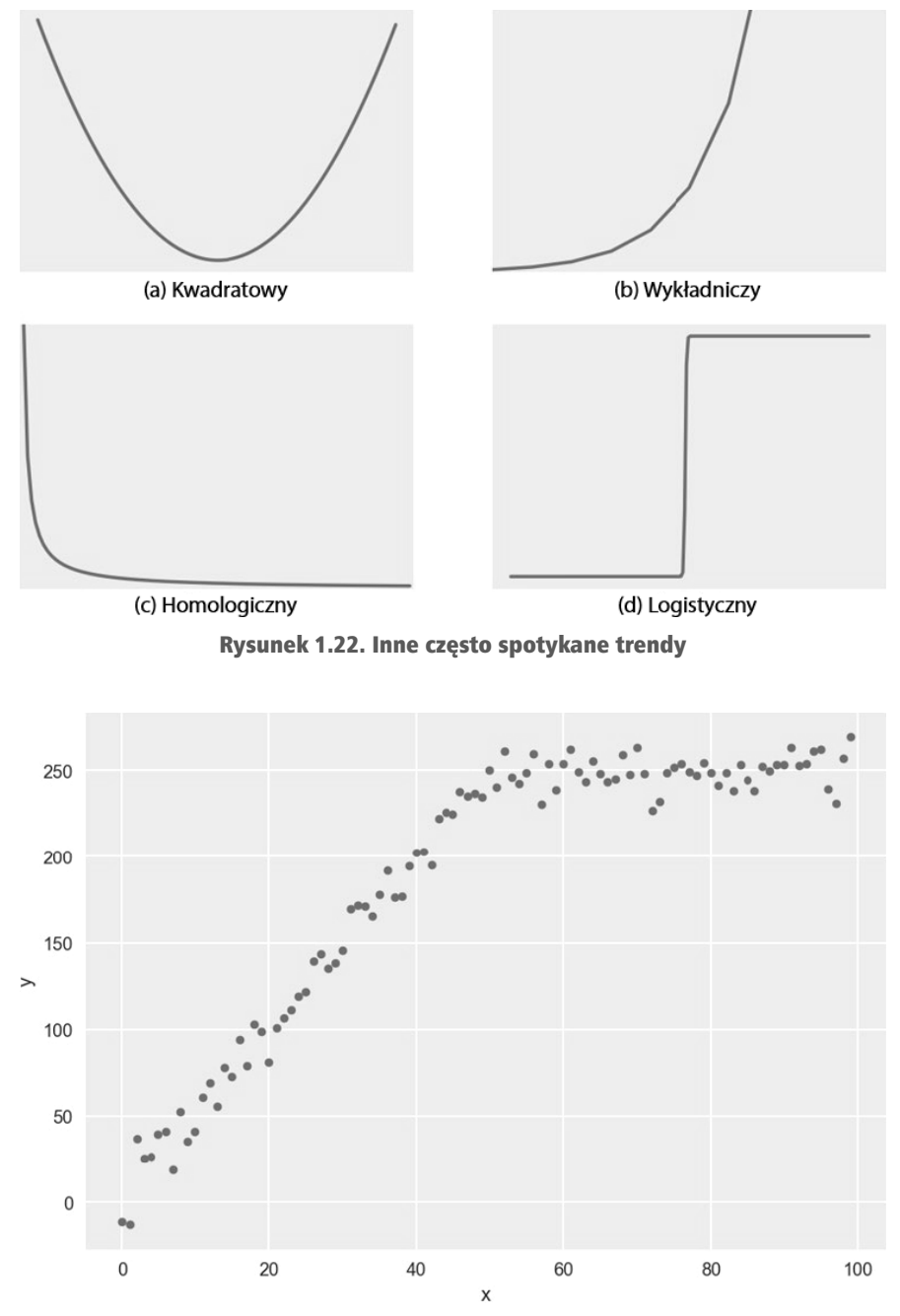

Rysunek 1.23. Przykład zmiany trendu

Innym wzorcem, na który często zwraca się uwagę, jest cykliczność, czyli powtarzające się wzorce w danych. Takie wzorce mogą wskazywać na to, że dwie zmienne zmieniają się cyklicznie, co może być przydatne w prognozowaniu. Bardzo często podawanym przykładem jest temperatura, która rośnie w ciągu dnia i spada w ciągu nocy. Rysunek 1.24 pokazuje przykład zmian cyklicznych.

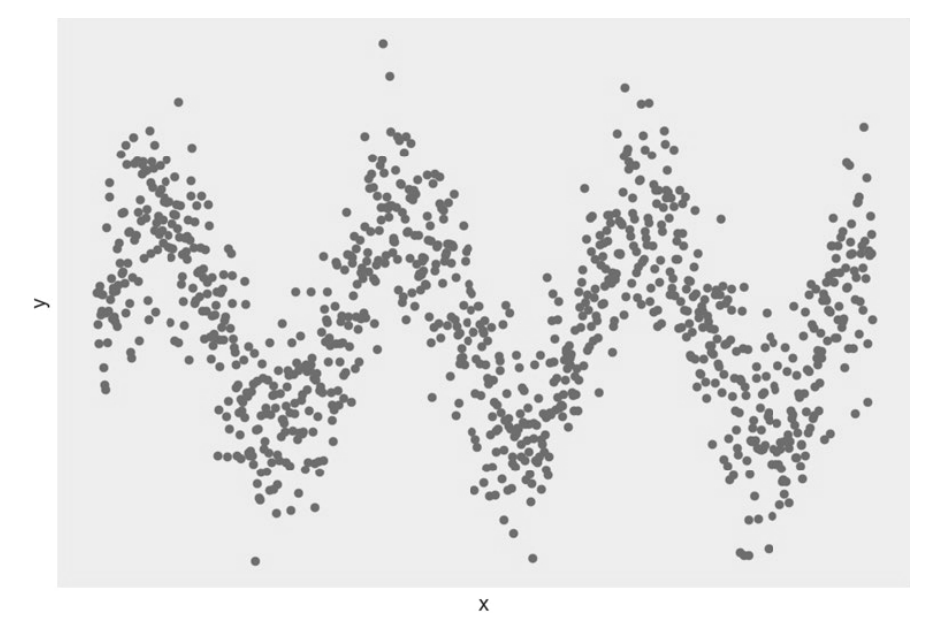

Rysunek 1.24. Przykład zmian cyklicznych

Wykresy punktowe umożliwiają też wykrywanie wartości odstających. Gdy większość punktów na wykresie znajduje się w określonym obszarze, ale niektóre są od niego znacznie oddalone (tak jak dwa punkty w ramce w lewym górnym rogu na rysunku 1.25), może to wskazywać, że te odległe punkty są wartościami odstającymi dla dwóch analizowanych zmiennych. W trakcie dalszych analiz dwuczynnikowych czasem warto pominąć takie punkty, aby ograniczyć szum w danych i uzyskać lepsze wnioski.

Techniki bazujące na wykresach punktowych umożliwiają profesjonalnym analitykom danych zrozumienie ogólnych trendów w danych i wykonanie pierwszych kroków na drodze do przekształcenia danych w informacje.

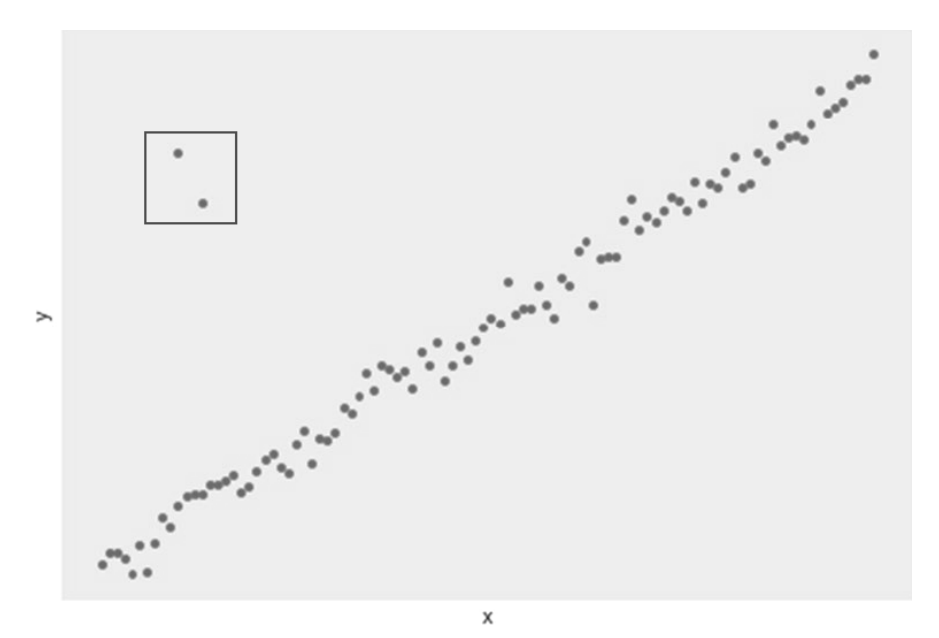

Rysunek 1.25. Wykres punktowy z dwiema wartościami odstającymi

# Analiza trendów liniowych i współczynnik korelacji Pearsona

Jednym z najczęściej występujących trendów w trakcie analizy danych dwuczynnikowych jest trend liniowy. Trend liniowy określa, czy występuje relacja, w której wraz ze wzrostem wartości jednej zmiennej wartości innej zmiennej rosną lub maleją. Często się zdarza jednak, że niektóre trendy liniowe pasują do danych lepiej, a inne gorzej. Na rysunkach 1.26 i 1.27 znajdziesz przykładowe wykresy punktowe z linią najlepszego dopasowania. Ta linia jest obliczana **metodą najmniejszych kwadratów**.

### Uwaga

Choć omawianie metody najmniejszych kwadratów wykracza poza zakres tej książki, należy wiedzieć, że określa ona, jak dobrze dane dwuczynnikowe pasują do trendu liniowego. Jest to wartościowe narzędzie pomocne w zrozumieniu zależności między dwiema zmiennymi.

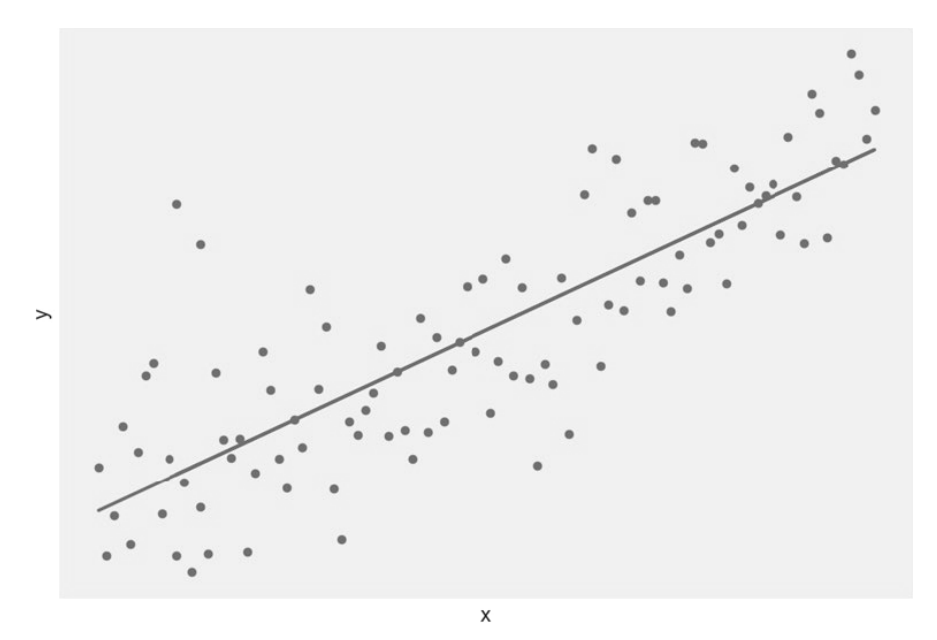

Rysunek 1.26. Wykres punktowy z wyraźnym trendem liniowym

Kolejny rysunek ilustruje wykres punktowy ze słabym trendem liniowym.

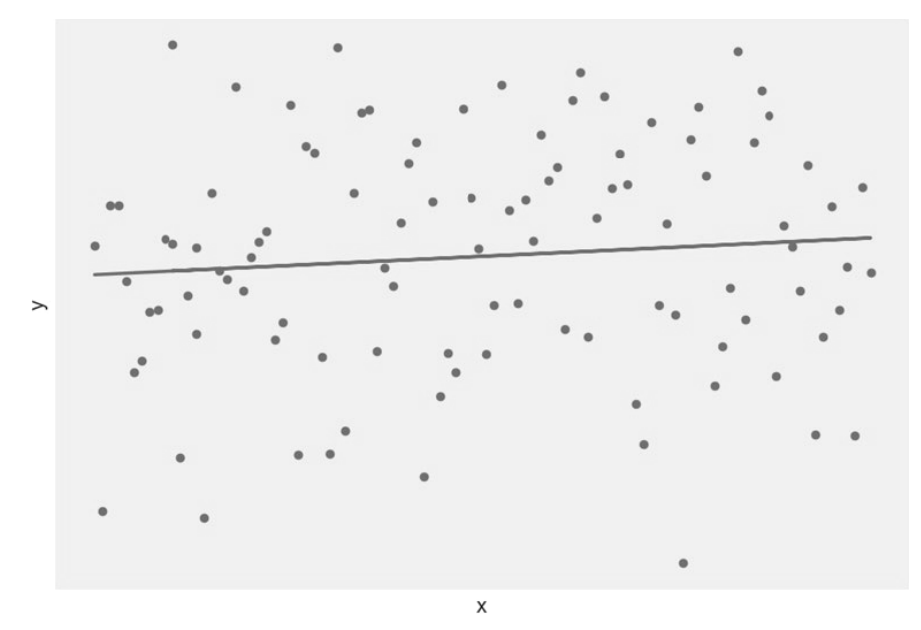

Rysunek 1.27. Wykres punktowy ze słabym trendem liniowym

Jedną z metod ilościowego reprezentowania korelacji liniowej jest użycie **współczynnika korelacji Pearsona**. Ten współczynnik, często zapisywany za pomocą litery *r*, to liczba z przedziału od –1 do 1 oznaczająca, jak dobrze wykres punktowy pasuje do trendu liniowego. Do obliczania współczynnika korelacji Pearsona (*r*) służy wzór z rysunku 1.28.

$$
r = \frac{\sum_{i=1}^{n} (x_i - \bar{x})(y - \bar{y})}{\sqrt{\sum_{i=1}^{n} (x_i - \bar{x})^2} \sqrt{\sum_{i=1}^{n} (y_i - \bar{y})^2}}
$$

Rysunek 1.28. Wzór na obliczanie współczynnika korelacji Pearsona

W tym wzorze w mianowniku znajduje się iloczyn odchyleń standardowych zmiennych x i y, a w liczniku występuje kowariancja tych zmiennych. Te obliczenia są dość skomplikowane, dlatego prześledź przykład, aby przekształcić wzór na konkretne kroki.

# Ćwiczenie 1.05 — obliczanie współczynnika korelacji Pearsona dla dwóch zmiennych

W tym ćwiczeniu obliczysz współczynnik korelacji Pearsona dla relacji między godzinami przepracowanymi w tygodniu (Hours Worked Per Week) a sprzedażą tygodniową (Sales Per Week (\$)). Na rysunku 1.29 widoczne są dane na temat 10 sprzedawców z salonu samochodowego firmy ZoomZoom z Houston, między innymi przychody z analizowanego tygodnia.

| Hours Worked Per Week Sales Per Week (\$) |            |
|-------------------------------------------|------------|
| 40                                        | 179480,58  |
| 56                                        | 2495037,37 |
| 50                                        | 2285369,51 |
| 82                                        | 2367896,33 |
| 41                                        | 1309745,16 |
| 51                                        | 623013,69  |
| 45                                        | 2989943,37 |
| 90                                        | 1970316,24 |
| 47                                        | 1845840,39 |
| 72                                        | 2553231.33 |
|                                           |            |

Rysunek 1.29. Dane 10 sprzedawców z salonu firmy ZoomZoom

Uwaga

Zbiór danych *salesperson.csv* potrzebny w tym ćwiczeniu możesz bezpośrednio pobrać z serwisu GitHub. Oto odsyłacz do katalogu *Datasets* — *https://packt.link/mriXZ*.

Oto kroki niezbędne do wykonania tego ćwiczenia:

1. Najpierw utwórz wykres dwóch zmiennych w Excelu na podstawie danych z tego scenariusza (rysunek 1.30). Pomoże Ci to na ogólnym poziomie ocenić, jakiego współczynnika korelacji Pearsona możesz oczekiwać.

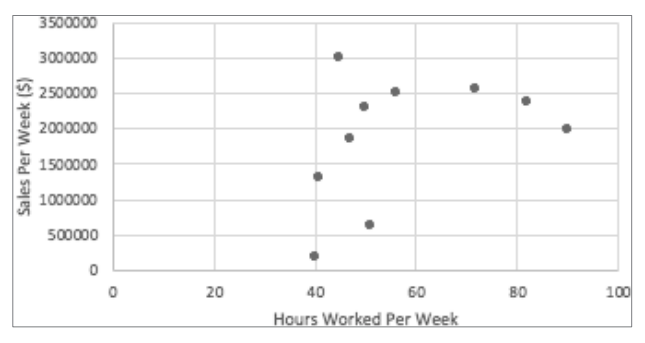

Rysunek 1.30. Wykres punktowy godzin przepracowanych w tygodniu i wartości tygodniowej sprzedaży

Nie widać tu silnej liniowej zależności, ale wygląda na to, że tygodniowa sprzedaż rośnie wraz z liczbą przepracowanych godzin.

- 2. Teraz oblicz średnią każdej zmiennej. Powinieneś uzyskać 57,40 dla zmiennej Hours Worked Per Week i 1 861 987,4 dla zmiennej Sales Per Week (\$). Jeśli nie masz pewności, jak obliczyć średnią, zajrzyj do punktu "Tendencja centralna".
- 3. Teraz dla każdego wiersza oblicz cztery wartości: różnicę między wartością a średnią dla obu zmiennych oraz kwadrat tej różnicy dla obu zmiennych. Następnie oblicz iloczyn różnic. Powinieneś uzyskać tabelę wartości widoczną na rysunku 1.31.

| <b>Hours Worked Per Week</b> | Sales Per Week (\$) | x-mean(x) | $(x-mean(x))^2$ | y-mean(y)       | (y-mean(y))^2        | $[x - mean(x)][y - mean(y)]$ |
|------------------------------|---------------------|-----------|-----------------|-----------------|----------------------|------------------------------|
| 40                           | 179,480.58          | $-17.40$  | 302.76          | $-1,682,506.85$ | 2,830,829,303,631.31 | 29,275,619.21                |
| 56                           | 2,495,037.73        | $-1.40$   | 1.96            | 633,050.29      | 400,752,674,381.30   | $-886,270.41$                |
| 50                           | 2.285.369.51        | $-7.40$   | 54.76           | 423.382.07      | 179,252,379,435.48   | $-3,133,027.34$              |
| 82                           | 2,367,896.33        | 24.60     | 605.16          | 505,908.90      | 255,943,812,657.79   | 12,445,358.88                |
| 41                           | 1,309,745.16        | $-16.40$  | 268.96          | $-552.242.27$   | 304,971,527,314.18   | 9,056,773.27                 |
| 51                           | 623,013.69          | $-6.40$   | 40.96           | $-1,238,973.75$ | 1,535,055,945,620.25 | 7,929,431.98                 |
| 45                           | 2,989,943.37        | $-12.40$  | 153.76          | 1,127,955.94    | 1,272,284,593,638.99 | $-13,986,653.61$             |
| 90                           | 1,970,316.24        | 32.60     | 1.062.76        | 108,328.81      | 11,735,131,115.82    | 3,531,519.21                 |
| 47                           | 1,845,840.39        | $-10.40$  | 108.16          | $-16, 147.04$   | 260,726,862.48       | 167,929.20                   |
| 72                           | 2.553.231.33        | 14.60     | 213.16          | 691.243.90      | 477.818.127.736.76   | 10.092.160.92                |

Rysunek 1.31. Obliczenia współczynnika korelacji Pearsona

- 4. Oblicz sumy kwadratów i sumę iloczynów różnic. Powinieneś otrzymać 2812,40 dla zmiennej Hours Worked Per Week (*x*), 7 268 904 226 420,96 dla zmiennej Sales Per Week (\$) (*y*) i 54 492 841,19 dla iloczynu różnic.
- 5. Oblicz pierwiastki kwadratowe sum różnic. Powinieneś uzyskać 53,03 dla zmiennej Hours Worked Per Week (*x*) i 2 696 090,55 dla zmiennej Sales Per Week (\$) (*y*).
- Podstaw te wartości do wzoru z rysunku 1.32. Otrzymasz wynik *0,38*. Obliczenia są pokazane na rysunku 1.32: 54492841,19/(53,03 \* 2696090,55) = 0,38.

$$
r = \frac{\sum_{i=1}^{n} (x_i - \bar{x})(y - \bar{y})}{\sqrt{\sum_{i=1}^{n} (x_i - \bar{x})^2} \sqrt{\sum_{i=1}^{n} (y_i - \bar{y})^2}} = \frac{54492841,19}{(53,03) * (2696090,55)} \approx 0.38
$$

Rysunek 1.32. Gotowe obliczenia współczynnika korelacji Pearsona

W tym ćwiczeniu zobaczyłeś, jak obliczyć współczynnik korelacji Pearsona dwóch zmiennych. Po zastosowaniu wzoru otrzymałeś końcowy wynik 0,38.

# Interpretowanie i analizowanie współczynnika korelacji

Ręczne obliczanie współczynnika korelacji może być bardzo skomplikowane. Zwykle lepiej jest obliczać go z użyciem komputera. W rozdziale 3., "Przygotowywanie danych za pomocą SQL-a", zobaczysz, że współczynnik korelacji Pearsona można obliczyć za pomocą SQL-a.

Aby zinterpretować współczynnik korelacji Pearsona, porównaj uzyskaną wartość z tabelą z rysunku 1.33. Im wynik jest bliższy zeru, tym korelacja jest słabsza. Im wyższa wartość bezwzględna współczynnika korelacji Pearsona, tym bardziej prawdopodobne jest, że punkty pasują do linii prostej.

| Wartość korelacji     | Interpretacja                     |  |  |
|-----------------------|-----------------------------------|--|--|
| $-1.0 \le r \le -0.7$ | Bardzo mocna korelacja ujemna     |  |  |
| $-0.7 \le r \le -0.4$ | Mocna korelacja ujemna            |  |  |
| $-0.4 \le r \le -0.2$ | Umiarkowana korelacja ujemna      |  |  |
| $-0.2 < r < 0.2$      | Słaba lub nieistniejąca korelacja |  |  |
| $0.2 \le r \le 0.4$   | Umiarkowana korelacja dodatnia    |  |  |
| $0.4 \le r \le 0.7$   | Mocna korelacja dodatnia          |  |  |
| $0.7 \le r \le 1.0$   | Bardzo mocna korelacja dodatnia   |  |  |

Rysunek 1.33. Interpretowanie współczynnika korelacji Pearsona

W trakcie analizowania współczynnika korelacji trzeba uwzględnić kilka kwestii. Pierwsza z nich dotyczy tego, że współczynnik korelacji mierzy jak dobrze dwie zmienne pasują do trendu liniowego. Dwie zmienne mogą być ściśle powiązane, ale mieć stosunkowo niski współczynnik korelacji Pearsona.

Przyjrzyj się na przykład punktom z rysunku 1.34. Jeśli obliczysz współczynnik dla tych dwóch zmiennych, otrzymasz wynik –0,08. Jednak krzywa wskazuje na bardzo silną zależność kwadratową. Dlatego gdy sprawdzasz współczynniki korelacji danych dwuczynnikowych, pamiętaj, że zależność między dwiema zmiennymi może być nieliniowa.

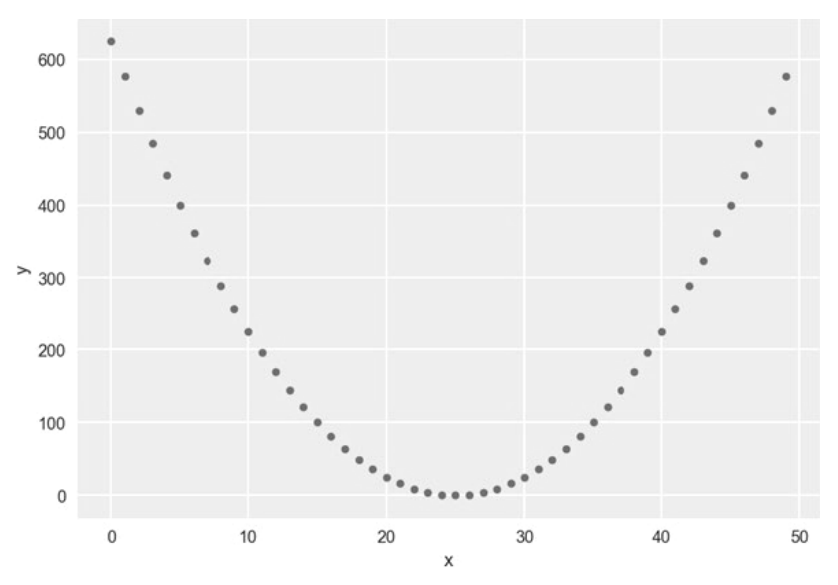

Rysunek 1.34. Silna nieliniowa zależność o niskim współczynniku korelacji

Innym ważnym aspektem jest liczba punktów używanych do obliczania korelacji. Wystarczą dwa punkty do zdefiniowania linii prostej. Dlatego mniejsza liczba punktów może skutkować otrzymaniem wysokiego współczynnika korelacji, który jednak nie zawsze zostanie utrzymany po dodaniu większej liczby danych. Zgodnie z ogólną regułą współczynniki korelacji obliczone dla mniej niż 30 punktów danych nie są wiarygodne. Do obliczania korelacji należy używać jak największej liczby dobrych punktów danych.

Zwróć uwagę na wyrażenie "dobre punkty danych". Jednym z powtarzających się motywów w tym rozdziale jest negatywny wpływ wartości odstających na różne statystyki. W danych dwuczynnikowych wartości odstające mogą wpływać na współczynnik korelacji. Przyjrzyj się wykresowi z rysunku 1.35. Widocznych jest tam 11 punktów, z których jeden to wartość odstająca. Powoduje on, że współczynnik korelacji Pearsona (*r*) dla tych danych spada do 0,59. Jednak bez tego punktu współczynnik jest równy 1,0. Dlatego należy starannie usunąć wartości odstające, zwłaszcza wtedy, gdy liczba punktów danych jest mała.

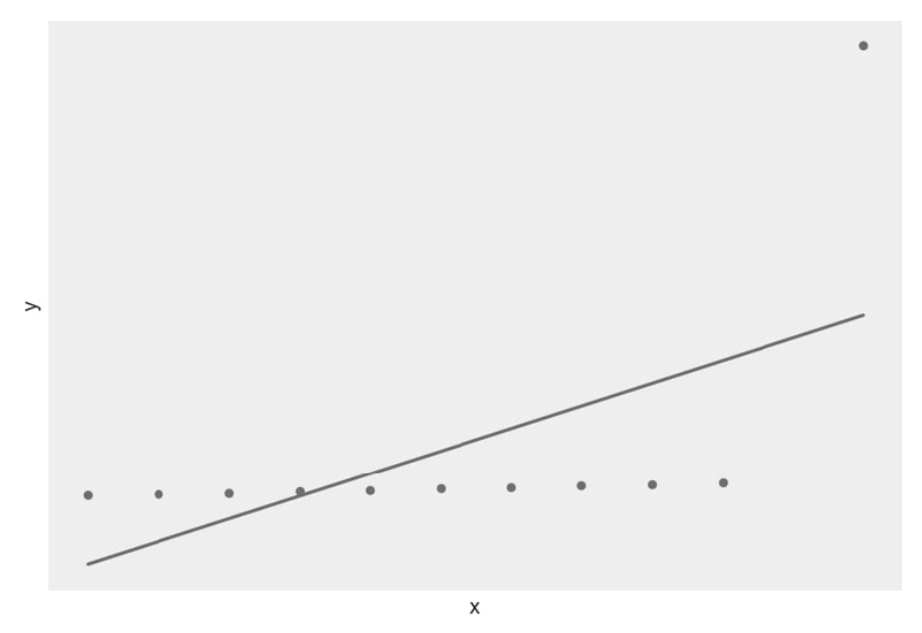

Rysunek 1.35. Obliczanie r dla wykresu punktowego z wartością odstającą

Ważnym problemem związanym z obliczaniem korelacji jest błędne przyjmowanie, że korelacja oznacza związek przyczynowo-skutkowy. Występowanie wysokiej korelacji między *x* i *y* nie oznacza, że *x* powoduje *y*. Przyjrzyj się zależności między liczbą przepracowanych godzin a wartością sprzedanych dodatków. Przyjmij, że po dodaniu punktów danych okazuje się, że korelacja między tymi dwiema zmiennymi wynosi 0,5. Wielu początkujących analityków danych i doświadczonych menedżerów założy, że większa liczba przepracowanych godzin skutkuje wyższą sprzedażą, po czym zacznie zmuszać sprzedawców do nieustannej pracy. Wprawdzie możliwe jest, że większa liczba godzin pracy skutkuje wyższą sprzedażą, jednak wysoki współczynnik korelacji nie wystarczy jako dowód tej tezy.

Możliwe nawet, że związek przyczynowy działa w drugą stronę: większa liczba transakcji wymaga więcej pracy papierkowej, co przekłada się na większą liczbę godzin w biurze. W tym scenariuszu większa liczba godzin nie powoduje wyższej sprzedaży.

Jeszcze inna możliwość to występowanie trzeciej zmiennej wpływającej na zależność między dwiema zmiennymi. Możliwe, że doświadczeni sprzedawcy pracują więcej godzin i lepiej radzą sobie ze sprzedażą. Dlatego prawdziwym powodem wyższej sprzedaży jest doświadczenie, z czego wynika zalecenie zatrudnienia większej grupy doświadczonych sprzedawców.

Profesjonalny analityk powinien unikać pułapek takich jak mylenie korelacji ze związkiem przyczynowym. Musisz krytycznie zastanowić się nad wszystkimi możliwościami, jakie wpływają na uzyskane wyniki.

# Dane w postaci szeregów czasowych

Jednym z najważniejszych rodzajów analiz dwuczynnikowych jest analiza szeregów czasowych. Szereg czasowy reprezentuje relację dwuczynnikową, w której na osi *x* przedstawiony jest czas. Przykład szeregu czasowego jest pokazany na rysunku 1.36. Widoczny jest tam szereg czasowy obejmujący okres od stycznia 2010 roku do końca 2012 roku.

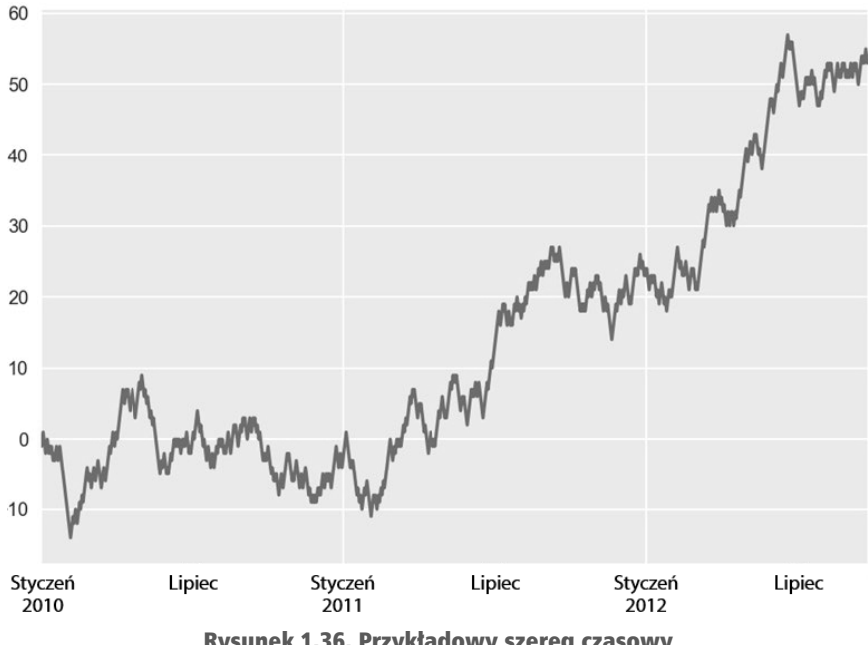

Rysunek 1.36. Przykładowy szereg czasowy

Choć początkowo nie jest to oczywiste, daty i czas mają charakter ilościowy. Zrozumienie zmian zachodzących w czasie jest jednym z najważniejszych rodzajów analiz przeprowadzanych w firmach i zapewnia cenne informacje na temat kontekstu prowadzenia działalności.

Wszystkie wzorce opisane w poprzednim podrozdziale występują także w szeregach czasowych. Szeregi czasowe są ważne w firmach, ponieważ mogą wskazywać na czas wystąpienia zmian. Punkty w czasie mogą pomóc w ustaleniu przyczyn tych zmian.

Teraz przyjrzyj się niewielkiemu zbiorowi danych. Posłuży on do pokazania, jak przeprowadzać proste analizy statystyczne.

# Zadanie 1.02 — eksplorowanie danych sprzedażowych z salonu samochodowego

W tym zadaniu przyjrzysz się dokładnie zbiorowi danych z wykorzystaniem statystyki. Wyobraź sobie, że jesteś analitykiem w ZoomZoom, firmie specjalizującej się w sprzedaży samochodów elektrycznych, i przeprowadzasz wysokopoziomowe analizy rocznej sprzedaży w salonach z całego kraju. Dane znajdują się w pliku *.csv*.

- 1. Otwórz dokument *dealerships.csv* w arkuszu kalkulacyjnym lub edytorze tekstu. Plik ten znajdziesz w katalogu *Datasets* w repozytorium w serwisie GitHub.
- 2. Przygotuj rozkład liczby kobiet zatrudnionych w poszczególnych salonach.
- 3. Ustal średnią i medianę dla rocznej sprzedaży salonu.
- 4. Oblicz odchylenie standardowe sprzedaży.
- 5. Czy dane z któregoś salonu są odstające? Wyjaśnij, dlaczego tak uważasz.
- 6. Oblicz kwantyle na podstawie rocznej sprzedaży.
- 7. Oblicz współczynnik korelacji rocznej sprzedaży z liczbą zatrudnionych kobiet i zinterpretuj wyniki.

To zadanie uczy, jak radzić sobie z danymi, procesami i typami danych. W całym podrozdziale pokazaliśmy, jak stosować techniki jedno- i dwuczynnikowej analizy danych. Jak jednak postępować z niekompletnymi danymi? Następny punkt pomoże Ci zrozumieć, co robić w takim scenariuszu.

Uwaga

Rozwiązanie tego zadania znajdziesz w "Dodatku".

# Praca z niepełnymi danymi

We wszystkich dotychczasowych przykładach zbiory danych były oczyszczone i łatwe do zrozumienia. Jednak w praktyce zbiory danych są bardziej skomplikowane. Jednym z wielu problemów, z jakimi trzeba sobie radzić w trakcie pracy z danymi, są brakujące wartości.

Szczegóły przygotowywania danych omówiliśmy w rozdziale 3., "Przygotowywanie danych za pomocą SQL-a". Tu omawiamy kilka strategii, które możesz zastosować do radzenia sobie z niepełnymi danymi. Oto kilka możliwości:

 **Usuwanie wierszy** — jeśli danych brakuje w bardzo niewielkiej części wierszy (w mniej niż 5% zbioru danych), najprostszym rozwiązaniem może być

usunięcie niepełnych punktów danych. Nie powinno to mieć istotnego wpływu na wyniki.

- **Wykorzystanie średniej, mediany lub wartości modalnej** jeżeli wartość zmiennej jest nieobecna w od 5% do 25% punktów danych, możesz obliczyć średnią, medianę lub wartość modalną dla danej kolumny i uzupełnić luki otrzymanym wynikiem. Może to wprowadzać niewielką tendencyjność w obliczeniach, ale pozwala przeprowadzić więcej analiz bez usuwania cennych danych.
- **Wykorzystanie regresji**  jeśli jest to możliwe, przygotuj i zastosuj model do oszacowania brakujących wartości. Może to przekraczać możliwości większości analityków danych, jeśli jednak pracujesz z danologiem, rozwiązanie to może być wykonalne.
- Usuwanie zmiennej nie da się analizować nieistniejących danych. Jeśli danych jest niewiele, a w większości obserwacji brakuje wartości określonych zmiennej, lepszym rozwiązaniem może być usunięcie tej zmiennej niż przyjmowanie zbyt wielu założeń i dochodzenie do błędnych wniosków.

Przekonasz się, że analiza danych często jest bardziej sztuką niż nauką. Dotyczy to między innymi pracy z niekompletnymi danymi. Gdy nabierzesz doświadczenia, będziesz znać kombinacje strategii, które sprawdzają się w różnych scenariuszach.

# Testy istotności statystycznej

Analitycy często porównują cechy statystyczne dwóch grup (lub tej samej grupy przed wprowadzeniem zmiany i po niej). Różnice między grupami mogą oczywiście wynikać z przypadku.

Ta technika jest stosowana na przykład w marketingowych testach A/B. Firmy często testują dwa rodzaje stron wejściowych produktu i mierzą współczynnik klikalności (ang. *click-through rate* — CTR). Może się okazać, że współczynnik klikalności dla wersji A strony wejściowej wynosi 10%, a dla wersji B  $-$  11%. Czy to oznacza, że wersja B jest o 10% lepsza od wersji A? A może różnica wynika wyłącznie z przypadku i każdego dnia może być inna? Aby to określić, potrzebna jest metoda oparta na statystyce.

Testy istotności statystycznej to techniki sprawdzania, czy posiadane dane potwierdzają określone hipotezy. W testach istotności statystycznej trzeba uwzględnić kilka ważnych elementów (rysunek 1.37). Przede wszystkim jest to statystyka testu. Może to być stosunek, średnia, różnica między grupami lub rozkład. Następnym niezbędnym elementem jest hipoteza zerowa, która zakłada, że zaobserwowane wyniki uzyskano przypadkowo.

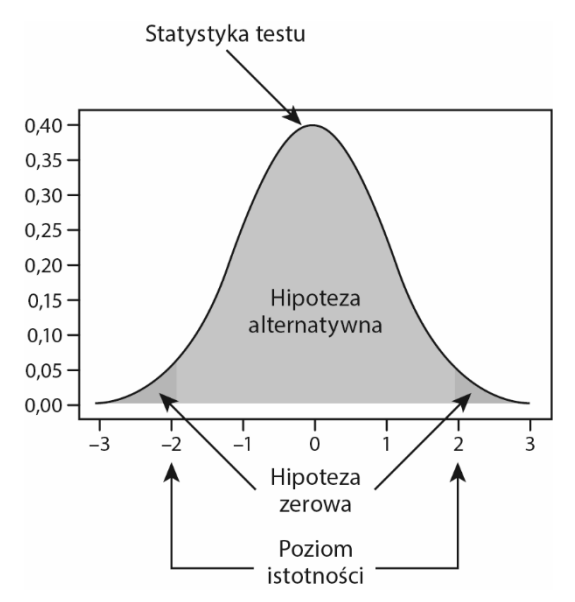

Rysunek 1.37. Elementy testów istotności statystycznej

Potrzebna jest też **hipoteza alternatywna**, zgodnie z którą uzyskane wyniki nie są dziełem przypadku. Należy też ustalić **poziom istotności**, czyli wartość, jaką musi mieć statystyka testu, aby można było uznać, że hipoteza zerowa nie wyjaśnia różnic między grupami.

# Często używane testy istotności statystycznej

Testy istotności statystycznej są ważnym elementem analizy danych. W typowym scenariuszu analityk zbiera dane z rzeczywistego świata i tworzy modele pasujące do tych danych. Jednak jak trafne są te modele? Czy na ich podstawie można precyzyjnie prognozować, co stanie się w rzeczywistym świecie? Aby uzyskać odpowiedź na te pytania, trzeba przeprowadzić testy istotności statystycznej.

Wszystkie testy istotności statystycznej mają cztery aspekty opisane w poprzednim punkcie. W poszczególnych testach istotności statystycznej stosuje się różne sposoby obliczania tych aspektów. Oto kilka często stosowanych testów istotności statystycznej:

- **Test Z dla dwóch próbek** jest to test określający, czy średnie dwóch próbek różnią się od siebie. Ten test bazuje na założeniu, że obie próbki pochodzą z rozkładu normalnego o znanym odchyleniu standardowym dla populacji.
- **Test T dla dwóch próbek** jest to test określający, czy średnie dwóch próbek różnią się od siebie. Stosuje się go, gdy albo próbki są zbyt małe (poniżej 30 punktów danych na próbkę), albo nieznane jest odchylenie

standardowe dla populacji. Także tu przyjmuje się, że obie próbki pochodzą z populacji o rozkładzie normalnym.

 **Test zgodności chi-kwadrat (inaczej test Pearsona)** — ten test określa, czy rozkład punktów danych między kategorie różni się od oczekiwanego przypadkowego rozkładu. Służy przede wszystkim do sprawdzania, czy proporcje w testach (na przykład w testach A/B) różnią się od proporcji, jakie można uzyskać przypadkowo.

# SQL i analityka

W tym rozdziale omówiliśmy różne techniki stosowane w analityce danych. Wszystkie te techniki wymagają składowania i przetwarzania dużych ilości danych. Choć obecnie na rynku dostępnych jest wiele narzędzi pomocnych w wykonywaniu tych zadań, najważniejszym z nich są relacyjne bazy danych.

Stosowanie relacyjnej bazy danych to wygodny i łatwy do zrozumienia sposób składowania zbiorów danych. Nowoczesne systemy zarządzania relacyjnymi bazami danych, na przykład PostgreSQL, zawierają zaawansowane narzędzie do przetwarzania i analizowania danych. Tym narzędziem jest SQL. Za pomocą SQL-a możesz oczyszczać dane, przekształcać je na bardziej przydatny format i analizować za pomocą metod statystycznych, aby wykrywać interesujące wzorce. Reszta książki pozwoli Ci zrozumieć, jak stosować SQL do tych celów w produktywny i wydajny sposób.

# Podsumowanie

Analityka danych to zaawansowana metoda analizowania surowych danych w celu wykrywania wzorców i generowania prognoz, które pomagają zrozumieć świat. Ostatecznym celem analityki jest przekształcanie danych w informacje i wiedzę. Aby osiągnąć te cele, można posłużyć się statystyką (przede wszystkim **statystyką opisową** i **testami istotności statystycznej**), by lepiej zrozumieć dane.

Gałąź statystyki opisowej zwana **analizą jednoczynnikową** pomaga zrozumieć jedną zmienną z danych. Analiza jednoczynnikowa pozwala znajdować wartości odstające, badać rozkład danych za pomocą rozkładu częstości występowania i kwantyli, sprawdzać tendencję centralną na podstawie obliczeń średniej, mediany i wartości modalnej, a także analizować dyspersję danych z użyciem rozstępu, odchylenia standardowego i rozstępu ćwiartkowego.

Do zrozumienia relacji między danymi można też wykorzystać **analizę dwuczynnikową**. Za pomocą wykresów punktowych można ocenić trendy, zmiany w trendach, zjawiska cykliczne i anomalie dotyczące dwóch zmiennych. Można także za pomocą **współczynnika korelacji Pearsona** zmierzyć siłę trendu liniowego dla dwóch zmiennych. Współczynnik ten należy jednak dokładnie sprawdzić pod kątem wartości odstających i liczby punktów danych użytych w obliczeniach. Ponadto wysoka korelacja między dwiema zmiennymi nie oznacza, że jedna zmienna przyczynowo wpływa na drugą.

Także testy istotności statystycznej mogą zapewniać ważne informacje na temat danych. Te testy pozwalają ocenić, jak prawdopodobne jest przypadkowe uzyskanie określonych wyników. Pomagają też zrozumieć, czy zmiany i różnice między grupami są istotne statystycznie.

Choć statystyka jest bardzo ważna, wymaga dostępu do dużych ilości danych. Zarówno składowanie danych, jak i obliczenia z ich wykorzystaniem mogą być niezwykle wymagające. Opracowano różne narzędzia, by wykorzystać możliwości komputerów do obliczeń statystycznych. Jednymi z najważniejszych narzędzi tego rodzaju są relacyjne bazy danych i SQL. Reszta książki zawiera omówienie aspektów i stosowania SQL-a. Zaczynamy od następnego rozdziału, w którym przedstawiamy wprowadzenie do relacyjnych baz danych i SQL-a. Dowiesz się też, jak tworzyć, wczytywać, aktualizować i usuwać (ang. *create*, *read*, *update*, *delete* — CRUD) zbiory danych.

# Skorowidz

# A

ACID, atomicity, consistency, isolation, durability, 80 aktualizowanie tabel, 111, 115 Anaconda Navigator, 230 analityka danych, 38 analiza danych, 159, 188 z szeregów czasowych, 259 dwuczynnikowa, 40, 58 analiza trendów liniowych, 62 interpretowanie współczynnika korelacji Pearsona, 66 szeregi czasowe, 69 współczynnik korelacji Pearsona, 62 wykresy punktowe, 58 jednoczynnikowa, 40 dyspersja, 55 kwantyle, 49 miary tendencji centralnej, 52 rozkład danych, 41 post hoc, 302 sekwencji, 271 tekstu, 286, 288 trendów liniowych, 62 analizy geoprzestrzenne, 261, 265

### B

bazy danych metody skanowania, 303 B-drzewo, 311 biblioteka psycopg2, 230

# C

CRUD, create, read, update, delete, 79

# D

dane częściowo ustrukturyzowane, 77 ilościowe, 38 jakościowe, 38 niepełne, 70 nieustrukturyzowane, 77 ustrukturyzowane, 77 data i godzina, 106, 252 długość i szerokość geograficzna, 262 dyspersja, 55

# E

edytor kwerend, 85 eksportowanie danych, 212, 402 danych do pliku, 223 ETL, extract, transform, load, 184 Excel odczyt plików CSV, 223

# F

format CSV, 216, 223 JSON, 106, 274, 277 JSONB, 280 dodawanie i usuwanie elementów, 282 modyfikowanie danych, 282 przeszukiwanie obiektów, 283

funkcja, 328 ARRAY\_AGG, 269 CASE WHEN, 145, 147 CASTING, 152 COALESCE, 148 COUNT DISTINCT, 163 COUNT(\*), 161, 163, 191–196 COUNT, 164 DATE\_PART, 256 DATE\_TRUNC, 256 DENSE\_RANK, 202, 204 DISTINCT, 153 DISTINCT ON, 153 EXTRACT, 255 GREATEST, 151 JSONB\_ARRAY\_ ELEMENTS, 285 JSONB\_PATH\_EXISTS, 280 JSONB\_PATH\_QUERY, 281 JSONB\_PATH\_QUERY\_ ARRAY, 282 JSONB\_PRETTY, 279, 285 LAG, 202 LEAD, 202 LEAST, 151 NOW, 254 NTILE, 202 NULLIF, 149 RANK, 202, 203 REGEXP\_REPLACE, 290 ROW\_NUMBER, 202 ROW\_TO\_JSON, 275 STRING\_TO\_ARRAY, 289 TO\_CHAR, 256, 257 TO\_TSQUERY, 294 TO\_TSVECTOR, 293, 294 TS\_LEXIZE, 290 UNNEST, 289 funkcje agregujące, 160, 393 analiza danych, 159, 165, 185

funkcje dla zbiorów uporządkowanych, 177 do oczyszczania danych, 181 sprawdzanie unikatowości danych, 184 z klauzulą GROUP BY, 166 z klauzulą HAVING, 178 nie przyjmujące argumentów, 329 okna, 191, 209, 399 analiza danych, 189 obliczanie statystyk, 202 przyjmujące argumenty, 333, 335, 420 tablicowe, 271

# H

hasło, 247 haszowanie, 318 hipoteza alternatywna, 72 zerowa, 72 histogram, 42, 386

# I

importowanie danych, 212, 402 indeks bazy danych, 310 GIN, 296 w postaci B-drzewa, 311 z haszowaniem, 318, 320, 323, 418 indeksy skuteczne wykorzystanie, 324 instrukcja ALTER, 111 CASE WHEN, 145, 147 COPY, 213–216, 221, 222, 243 CREATE, 107 CREATE TABLE, 108, 109 CREATE VIEW, 220 DROP TABLE, 117

EXPLAIN, 304–307 EXPLAIN ANALYZE, 316 INSERT, 113 LIMIT, 224 SELECT, 83, 86, 99, 109, 387 UPDATE, 114, 115 integralność referencyjna, 124 interfejs narzędzia psql, 224 interpreter Pythona, 229 interpretowanie współczynnika korelacji Pearsona, 66 istotność statystyczna, 71

# J

język JSONPath, 280 Python, 228 SQL, 37, 75 JSON, JavaScript Object Notation, 106, 274 JSONB, 277 JSONPath, 280 Jupyter Notebook, 231, 235, 237

# K

klasyfikowanie nowego zbioru danych, 39 klauzula AND, 91 COUNT DISTINCT, 184 CROSS JOIN, 136 DISTINCT ON, 266 FULL OUTER JOIN, 135 GROUP BY, 166, 167, 173, 181 GROUPING SETS, 175, 185 HAVING, 178, 180 IN, 93 IS NOT NULL, 98 IS NULL, 98 JOIN, 124 LEFT OUTER JOIN, 132 LIMIT, 97 NOT IN, 93 OR, 91 ORDER BY, 94, 269, 272

PARTITION BY, 191–193, 196 UNION, 141, 142 UNION ALL, 141 WHERE, 90 WINDOW, 200 WITH, 144 konwerter obiektowo- -relacyjny, ORM, 233 kwantyle, 49 rzędu N, 49 kwerendy optymalizacja, 302 plany wykonywania, 304, 309, 415 zakończenie działania, 325 zwiększanie wydajności, 310, 317, 320

# Ł

łączenie tabel, 124

# **M**

mediana, 53 metoda najmniejszych kwadratów, 62 modelowanie atrybucji, 273

# N

narzędzie Anaconda Navigator, 230 Jupyter Notebook, 231, 235, 237 pandas, 233, 235, 237 pgAdmin, 83, 228 pgAdmin 4, 197 psql, 214, 224, 228 SQLAlchemy, 233

# O

obiekty zagnieżdżone, 276 obliczanie dyspersji, 57 kwartyli, 50 miar tendencji centralnej, 54 odchylenia standardowego, 56

statystyk, 202 sumy kwadratów różnic, 58 współczynnika korelacji Pearsona, 64–66 odchylenie standardowe, 55 ograniczenia kolumn, 107 okno, 189 operacje CRUD, 86 operator #>, 277 ?, 281 @@, 295 ||, 297 =, 318 ->, 277 operatory logiczne, 294 ORM, Object-Relational Mapper, 233

### P

pakiet pandas, 233, 235, 237 SQLAlchemy, 235 pgAdmin, 83, 228 edytor kwerend SQL-owych, 85 interfejs programu, 83 planer kwerend, 304, 305 plik .pgpass, 247 pliki CSV, 44 podkwerendy, 139 polecenie, *Patrz także* instrukcja \copy, 218, 221, 222, 225 \df, 334 \sf, 335 pg\_cancel\_backend, 325 pg\_sleep, 325, 326 pg\_terminate\_backend, 326 psql, 214, 224 połączenie z bazą, 214, 247 PostgreSQL, 228 analiza sekwencji, 271 analiza tekstu, 286, 288 długość i szerokość geograficzna, 262 funkcje, 329 funkcje tablicowe, 271 indeks w postaci B-drzewa, 311

indeks z haszowaniem, 318 JSONB, 277 kończenie pracy kwerend, 325 optymalizowanie wyszukiwania tekstu, 296 planer kwerend, 304 przekształcanie typów danych, 255 stosowanie formatu JSON, 274 strategie indeksowania, 310 tablice, 268 tokenizacja tekstu, 286 wyszukiwanie tekstu, 293 wyświetlanie dat, 254 zarządzanie relacyjnymi bazami danych, 81 poziom istotności, 72 predykat złączenia, 127 psql, 214, 224, 228 punkty podziału, 49 Python, 228 dostęp do baz PostgreSQL, 233 odczyt plików CSV, 245 pakiet pandas, 233, 235, 237 pakiet SQLAlchemy, 235 pobieranie danych z bazy, 237 wizualizowanie danych, 238 zapis danych w bazie, 237, 238 zapis plików CSV, 245 zwiększanie szybkości zapisu, 243

# R

ramka danych, DataFrame, 233, 237 okna, 204, 209 relacja, 78 relacyjne bazy danych, 78 system zarządzania, 81

rozkład bezwzględnej częstości występowania, 41 danych, 41 względnej częstości występowania, 42 rozstęp, 55 ćwiartkowy, 57

# S

skanowanie baz danych, 303 indeksu, 310, 312, 317, 416 sekwencyjne, 306 sekwencyjne równoległe, 308 skośny zbiór danych, 53 słowo kluczowe FUNCTION, 328 OVER, 191, 202 PARTITION BY, 191–193, 196 PRECEDING, 208 RANGE, 205 ROWS, 205 TEMP, 220 TRIGGER, 337 WINDOW, 200 WITH, 216 SQL, Structured Query Language, 37, 75 funkcje, 328 wydajność kodu, 301 SQLAlchemy, 233 statystyki, 38, 202 opisowe, 40 wieloczynnikowe, 40 struktury danych, 106 studium przypadku, 347 analiza czasu rozpoczęcia sprzedaży, 358 skuteczności kampanii e-mailowej, 377 wzrostu sprzedaży, 368 analizowanie hipotezy, 425 badania terenowe, 382 ilościowa ocena spadku sprzedaży, 422

### studium przypadku metoda naukowa, 347 pobieranie informacji sprzedażowych, 351 wnioski, 382 wstępne zbieranie danych, 348 sumy, 140 surowe dane, 38 system zarządzania bazami danych, SZBD, 228, 303 relacyjnymi bazami danych, SZRBD, 81 szeregi czasowe, 69, 259

# Ś

średnia, 53 krocząca, 205

# T

tabele aktualizowanie, 111, 115 istniejących wierszy, 114 dodawanie danych, 112 kolumn, 111 modyfikowanie, 120 tworzenie, 108, 109, 120 usuwanie, 116–119 danych, 116 kolumn, 111 wartości z wiersza, 116 wierszy, 117 złączenia, 124 tablice, 106 w PostgreSQL, 268 techniki analizy dwuczynnikowej, 41 analizy jednoczynnikowej, 41

tendencja centralna, 52 test A/B, 71 Pearsona, 73 T dla dwóch próbek, 72 Z dla dwóch próbek, 72 zgodności chi-kwadrat, 73 testy istotności statystycznej, 71, 72 tokenizacja tekstu, 286 trend liniowy, 59, 63 trendy nieliniowe, 60 tworzenie funkcji, 328, 329, 332–335 histogramu, 42 indeksów, 312 indeksów z haszowaniem, 320 tabel, 103, 108, 109 tymczasowych widoków, 219, 225 wyzwalaczy, 337, 339 typ danych DATE, 252, 254, 259 INTERVAL, 257 JSONB, 277 logiczny, 105 POINT, 264 TIMESTAMP, 254 tsquery, 294 tsvector, 295 typy danych liczbowe, 104 w SQL-u, 104 złożone, 251, 411 znakowe, 104

# U

usuwanie tabel, 116–119

### W

wariancja, 55 wartość modalna, 52 NULL, 116 odstająca, 53 widoki tymczasowe, 219, 225 wnioskowanie statystyczne, 40 współczynnik korelacji Pearsona, 62, 64, 66 interpretowanie, 66 wykres punktowy, 58, 62 wyrażenie ILIKE, 292, 293 WITH, 144 wyszukiwanie tekstu, 293 tekstu zoptymalizowane, 296 wyzwalacz, 336–339 do aktualizowania pola, 339 INSTEAD OF, 336

# Z

zarządzanie relacyjnymi bazami danych, 81 złączenia krzyżowe, 136 wewnętrzne, 127 zewnętrzne, 131 lewostronne, 131 pełne, 135 prawostronne, 133

# PROGRAM PARTNERSKI GRUPY HELION

1. ZAREJESTRUJ SIĘ<br>2. PREZENTUJ KSIĄŻKI

Zmień swoją stronę WWW w działający bankomat!

Dowiedz się więcej i dołącz już dzisiaj! http://program-partnerski.helion.pl

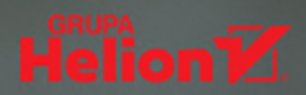

# SQL: SPÓJRZ NA DANE OKIEM WYSZKOLONEGO ANALITYKA!

Język SQL zwykle służy do pracy z bazami danych, jednak można go używać również do wydajnego przetwarzania ich wielkich zbiorów. W tym celu trzeba dobrze poznać to narzędzie. Wysiłek włożony w zrozumienie SQL-a na pewno się opłaci - dzięki analizie danych można wydobywać z nich bezcenną wiedzę, która bezpośrednio przekłada się na zyski firmy.

Ta książka stanowi świetne wprowadzenie do analizy danych. Dzięki niej nauczysz się korzystać z surowych danych, nawet jeśli nie masz odpowiedniego doświadczenia. Zaczniesz od formułowania hipotez i generowania statystyk opisowych, a następnie przystąpisz do pisania zapytań w języku SQL w celu agregowania, przeliczania i łączenia danych z różnych zbiorów. Zapoznasz się też z zaawansowanymi technikami, takimi jak analiza geoprzestrzenna i analiza tekstu. W książce omówiono również profilowanie i automatyzacje, które umożliwiają szybsze i wydajniejsze pobieranie informacji. To wszystko pozwoli Ci na skuteczne korzystanie z SQL-a w codziennych scenariuszach biznesowych.

# **NAJCIEKAWSZE ZAGADNIENIA:**

- · gruntowne wprowadzenie do analityki danych
- przygotowywanie danych do analizy
- optymalizacja kwerend i złożone typy danych
- · funkcje agregujące, funkcja okna i inne metody analizy danych w SQL
- · jak odkrywać prawdę za pomocą SQL-a

Jun Shan od ponad 20 lat projektuje systemy zarządzania danymi. Jest architektem rozwiązań chmurowych.

Matt Goldwasser jest kierownikiem do spraw danologii stosowanej w T. Rowe Price NYC Technology Development Center.

Upom Malik kieruje pracami w dziedzinie danologii i analityki. Używa SQL-a do rozwiązywania różnorodnych problemów.

Benjamin Johnston od ponad 10 lat projektuje i rozwija urządzenia medyczne.

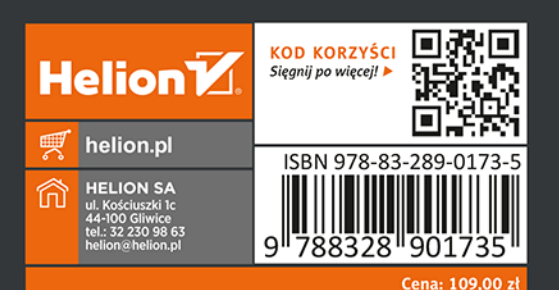

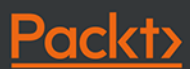